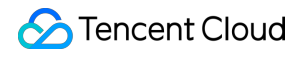

# **Elastic MapReduce Release Notes and Announcements Product Documentation**

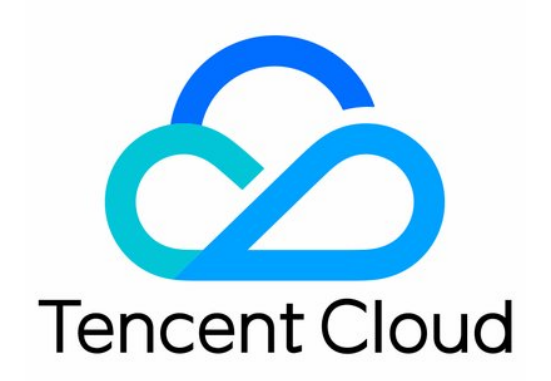

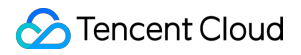

#### Copyright Notice

©2013-2024 Tencent Cloud. All rights reserved.

Copyright in this document is exclusively owned by Tencent Cloud. You must not reproduce, modify, copy or distribute in any way, in whole or in part, the contents of this document without Tencent Cloud's the prior written consent.

Trademark Notice

#### **C** Tencent Cloud

All trademarks associated with Tencent Cloud and its services are owned by Tencent Cloud Computing (Beijing) Company Limited and its affiliated companies. Trademarks of third parties referred to in this document are owned by their respective proprietors.

#### Service Statement

This document is intended to provide users with general information about Tencent Cloud's products and services only and does not form part of Tencent Cloud's terms and conditions. Tencent Cloud's products or services are subject to change. Specific products and services and the standards applicable to them are exclusively provided for in Tencent Cloud's applicable terms and conditions.

#### **Contents**

Release Notes and [Announcements](#page-3-0)

[Release](#page-3-1) Notes

[Announcements](#page-28-0)

Alarm Policy [Migration](#page-28-1)

Security [Announcements](#page-32-0)

Notice for Apache Log4j 2 RCE [Vulnerability](#page-32-1)

# <span id="page-3-1"></span><span id="page-3-0"></span>Release Notes and Announcements Release Notes

Last updated:2023-12-26 17:33:42

# May 2023

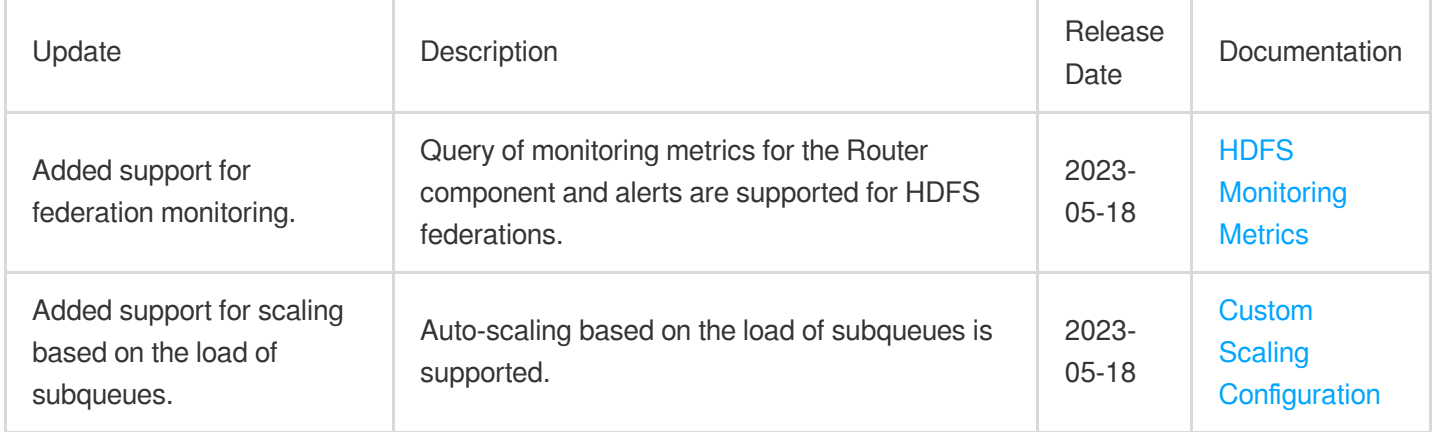

# April 2023

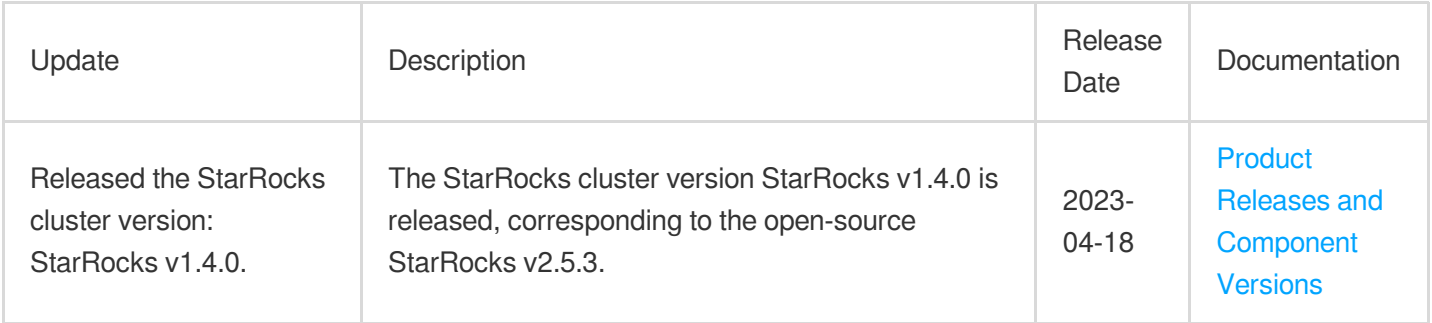

### March 2023

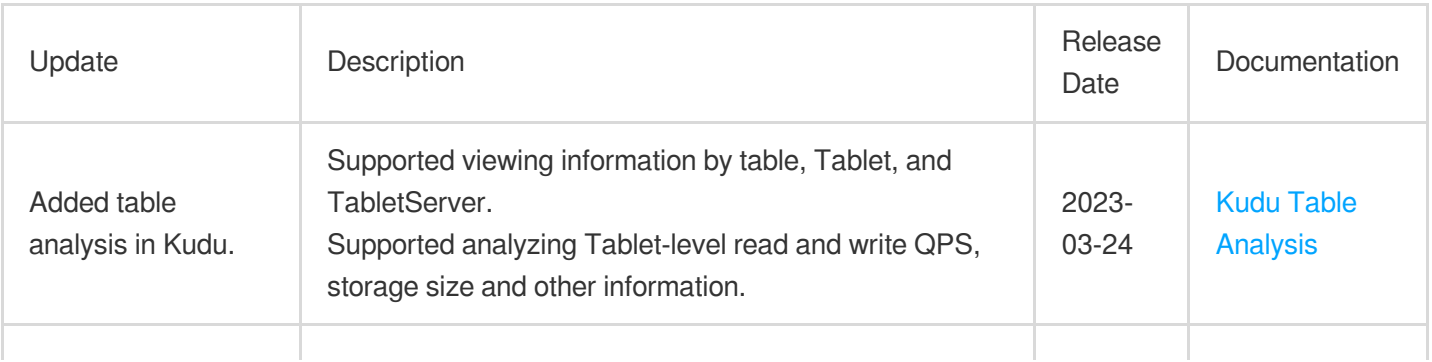

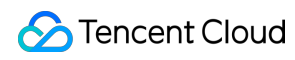

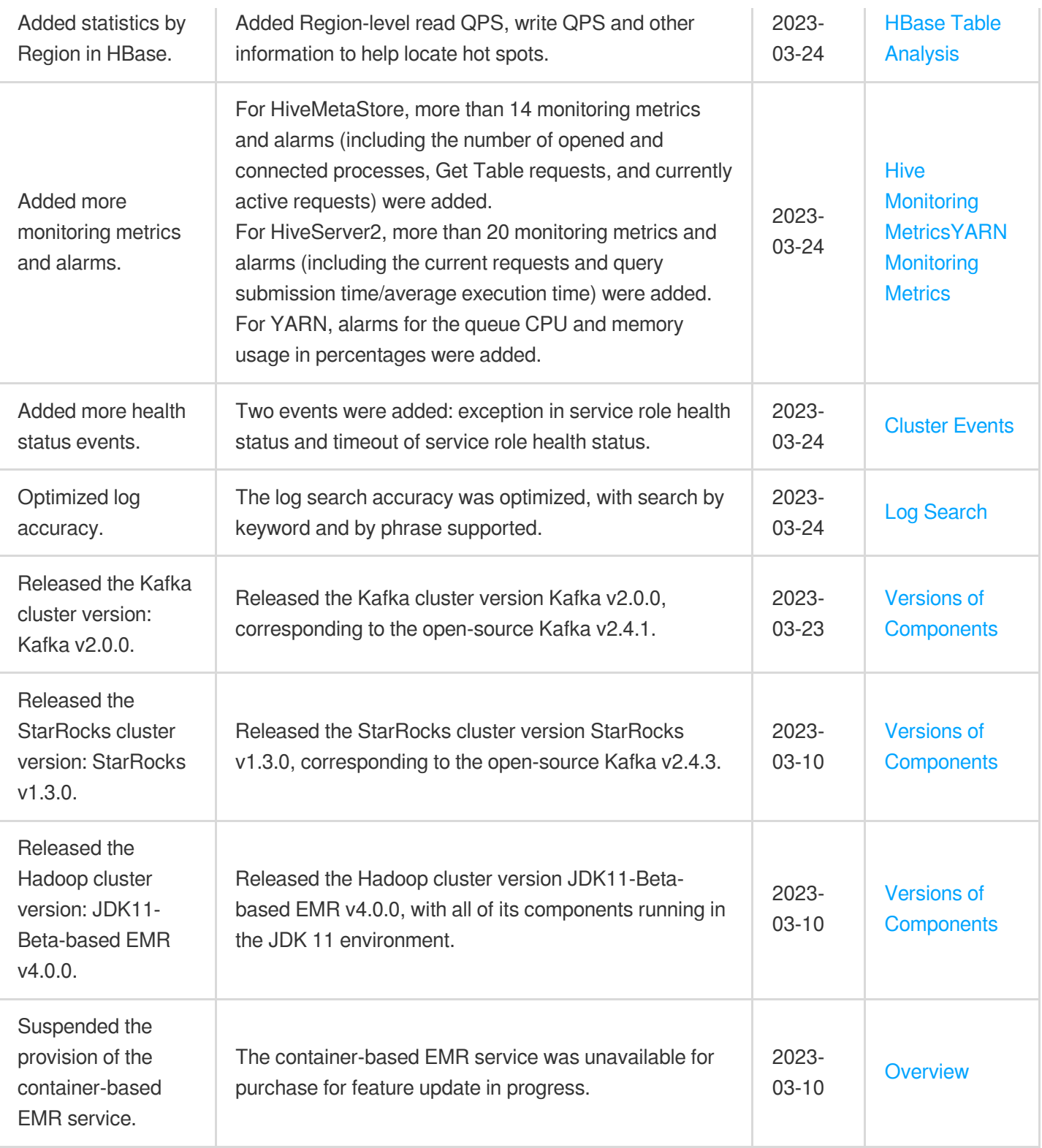

# February 2023

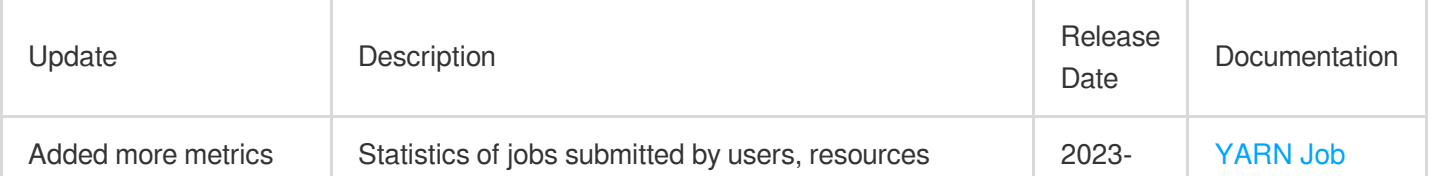

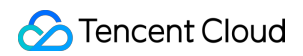

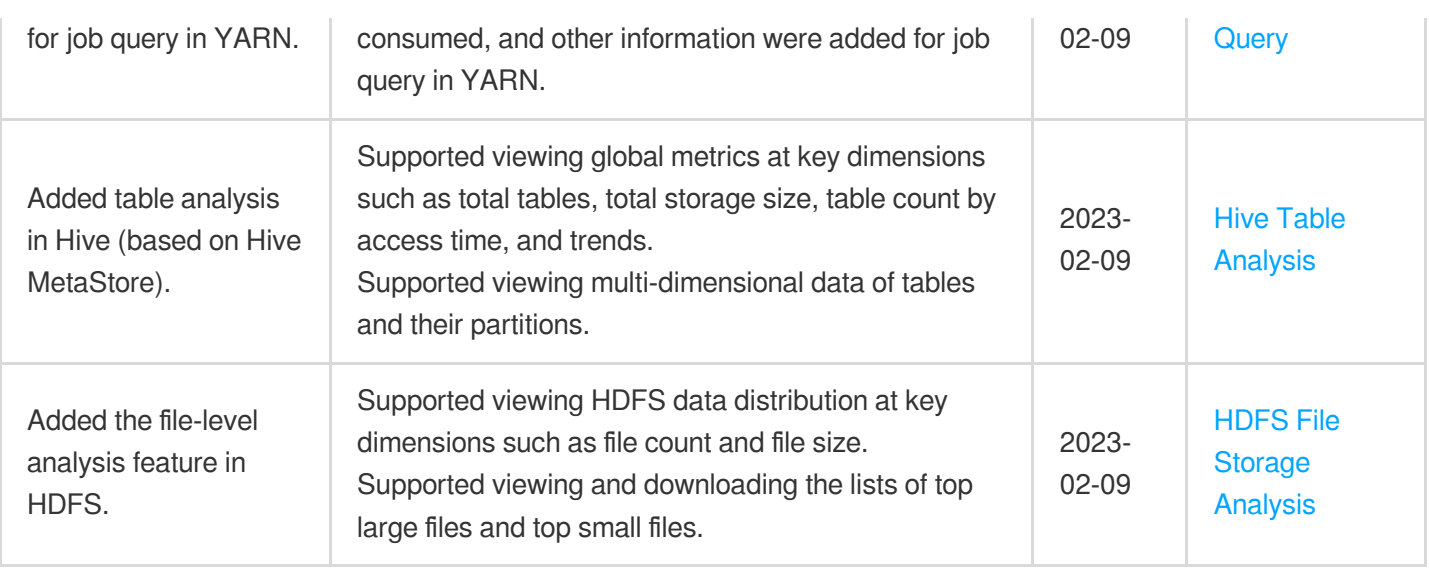

# January 2023

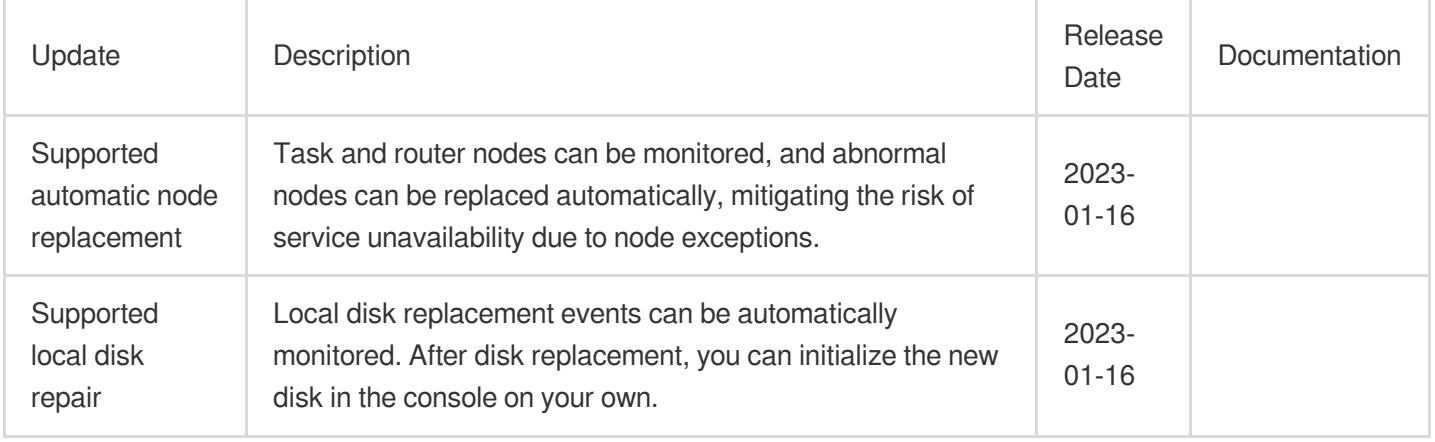

### December 2022

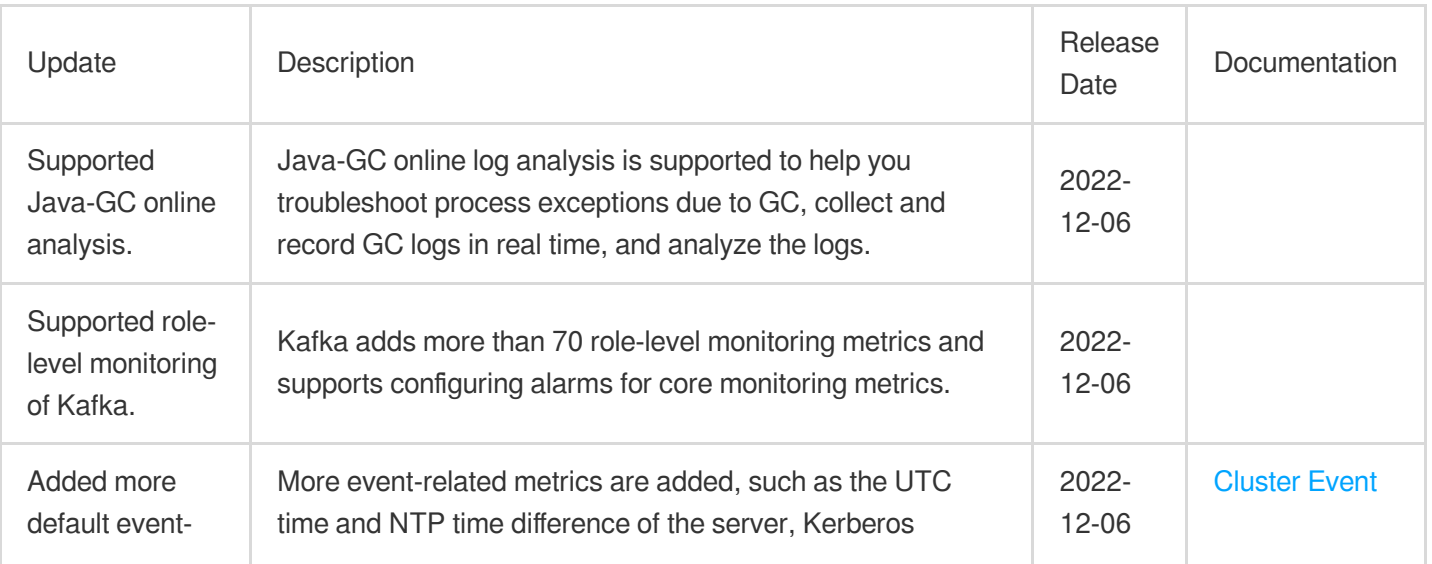

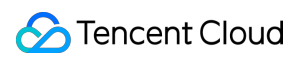

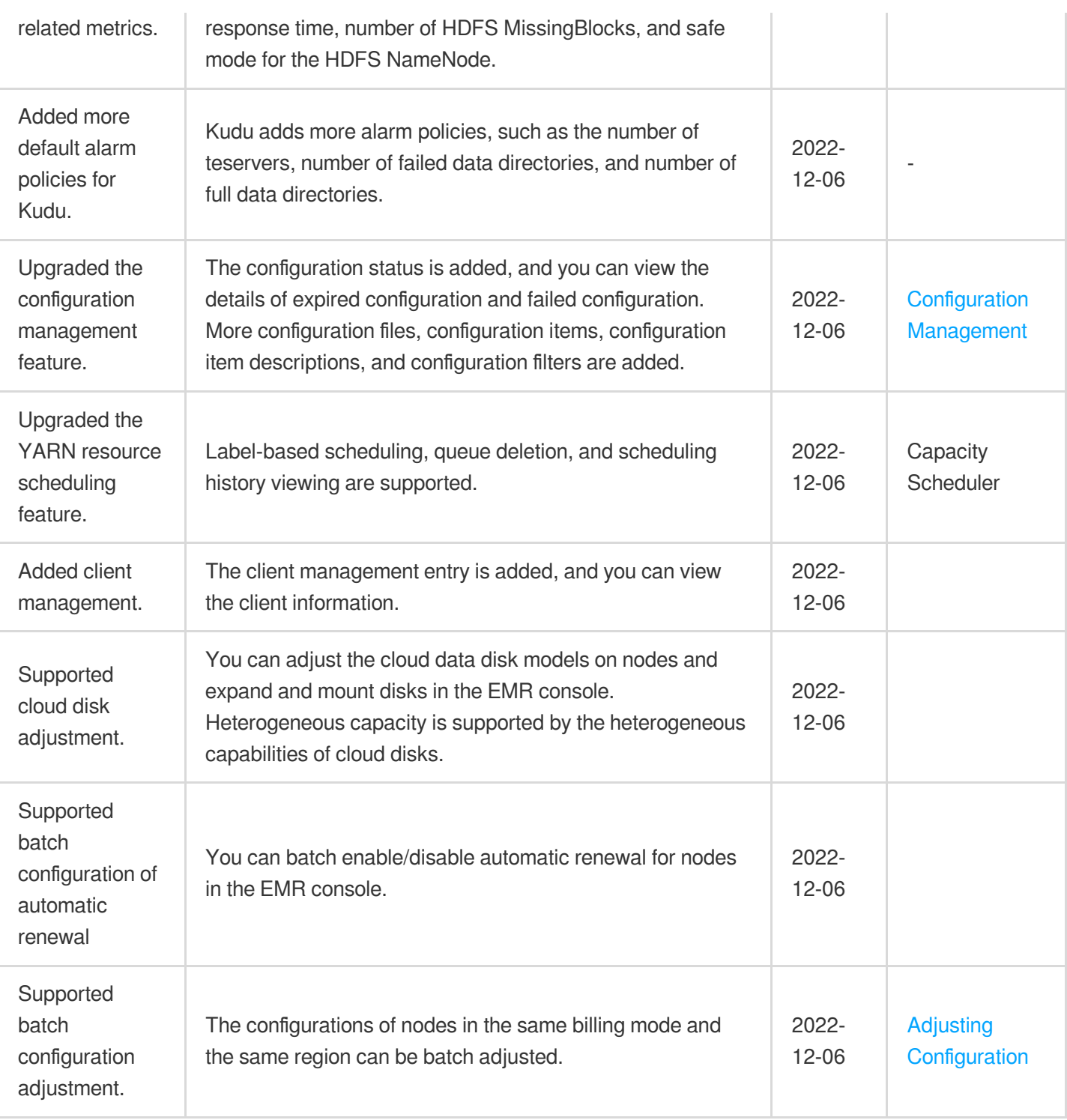

### November 2022

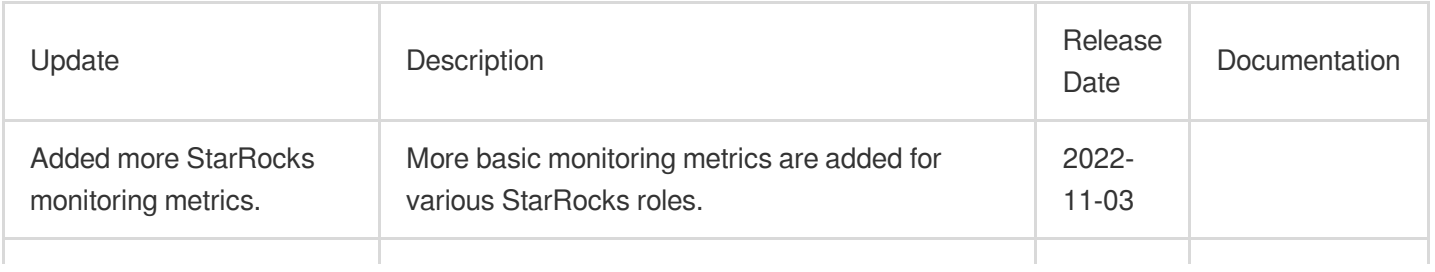

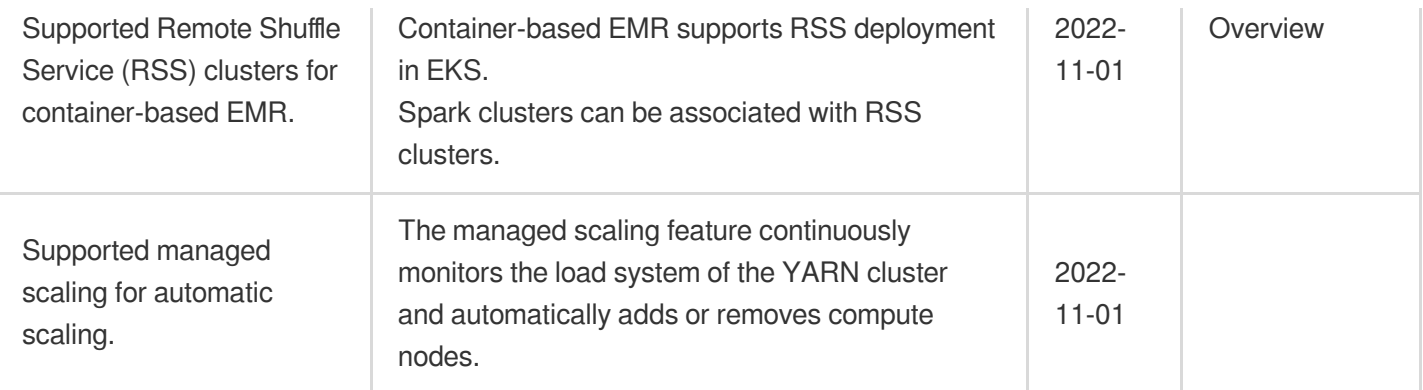

### October 2022

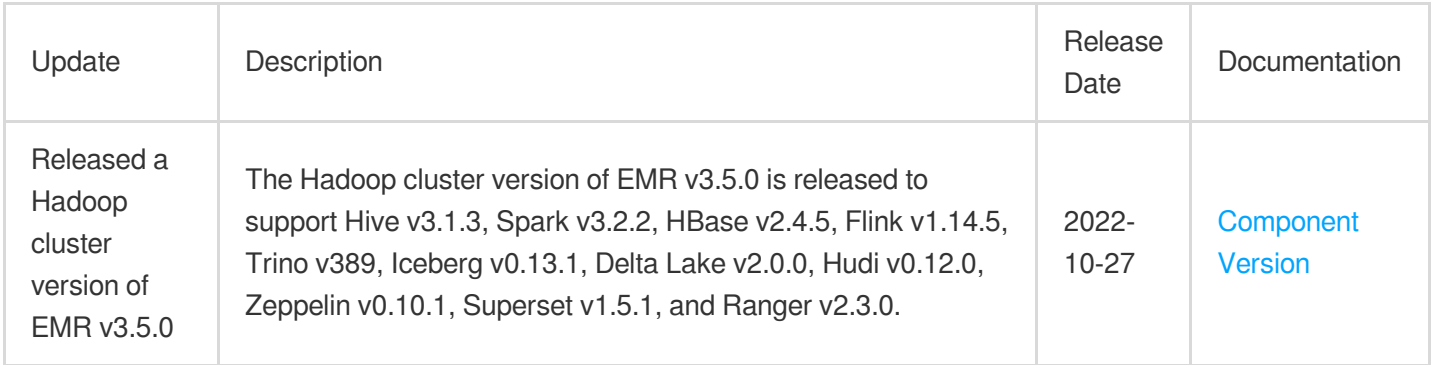

# September 2022

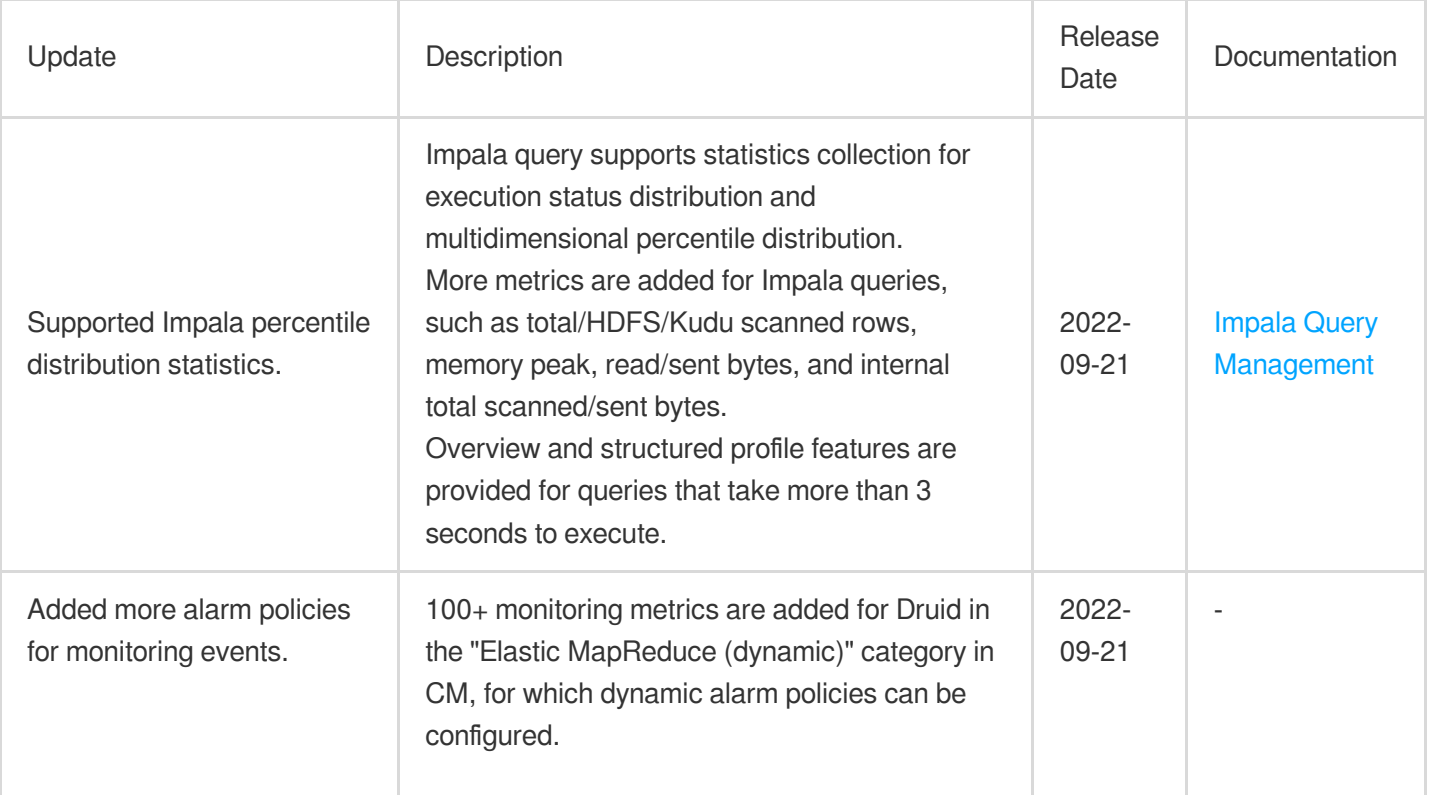

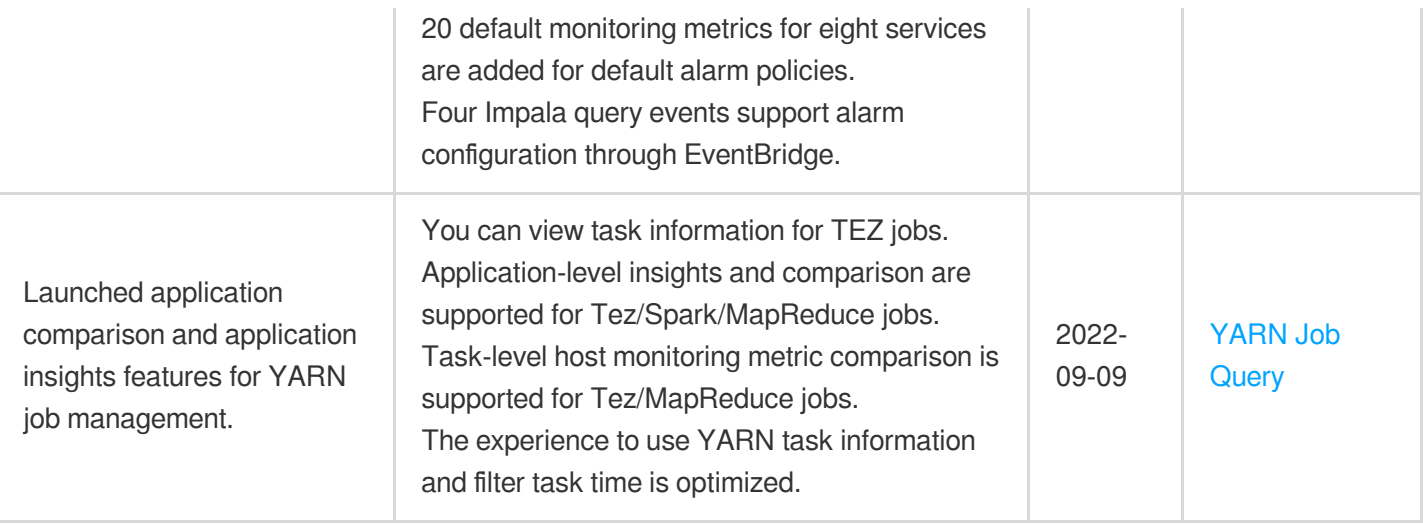

# August 2022

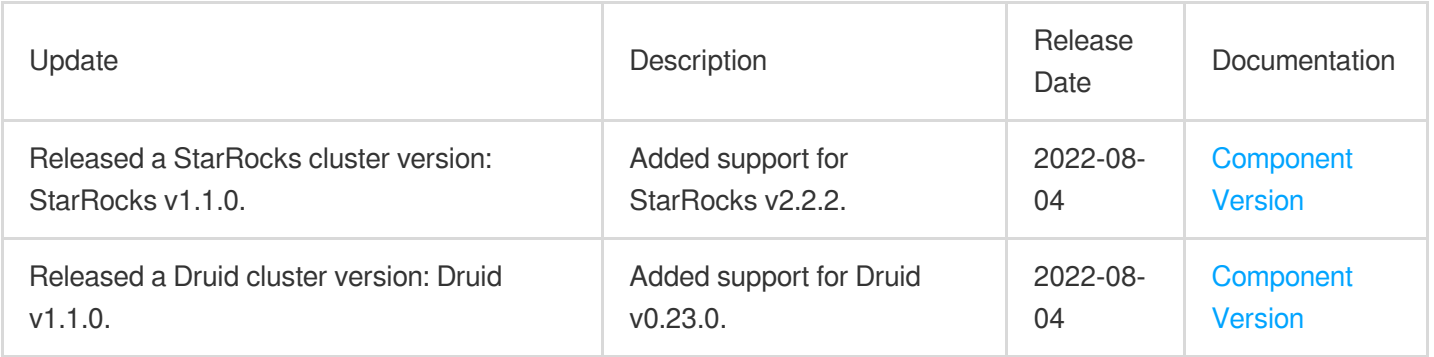

# July 2022

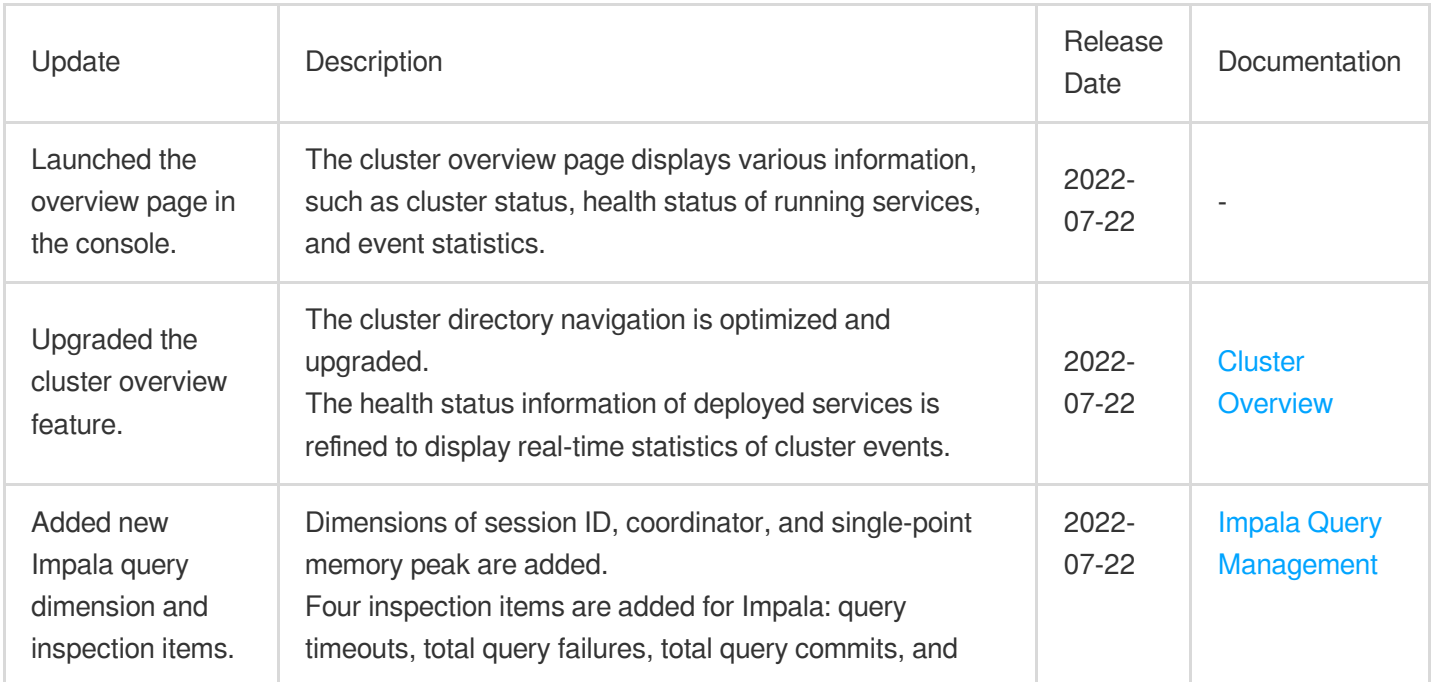

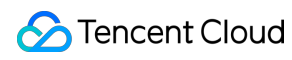

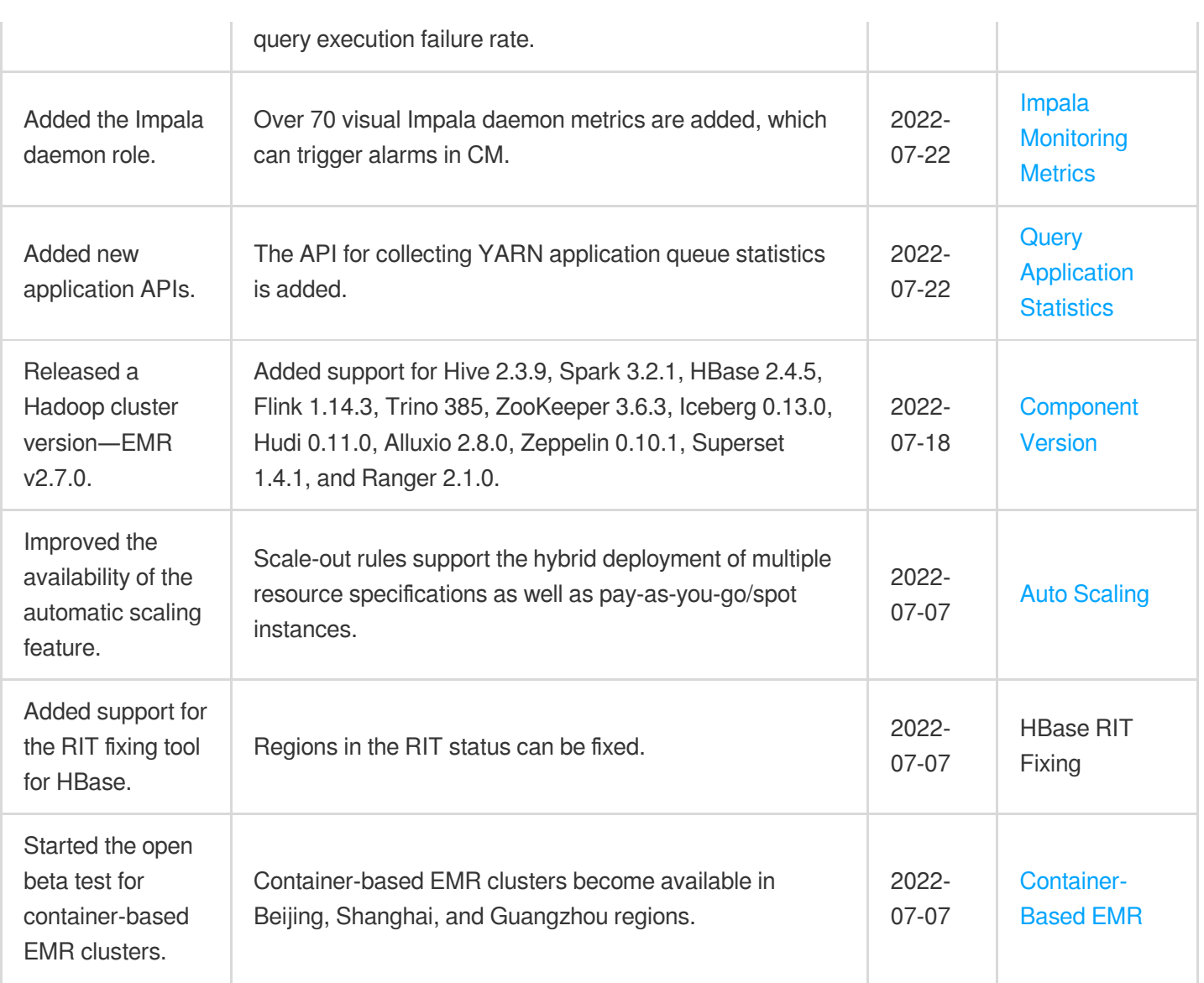

# June 2022

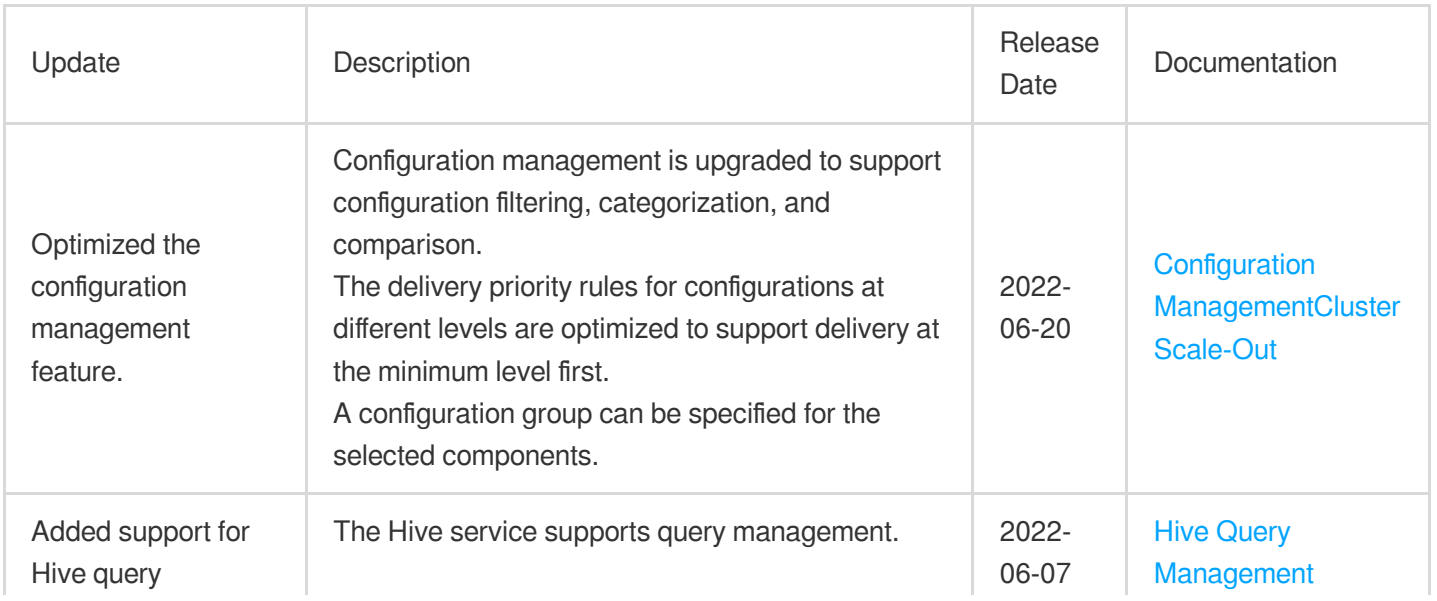

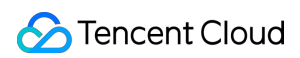

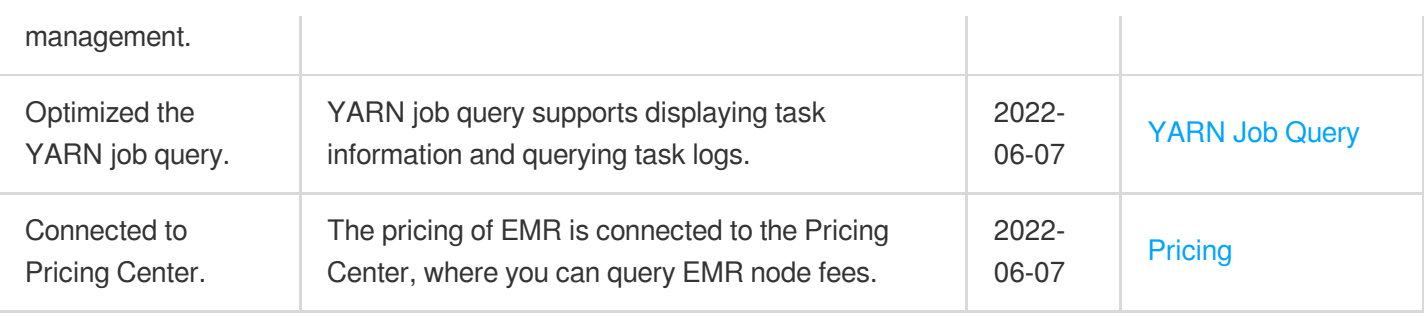

# May 2022

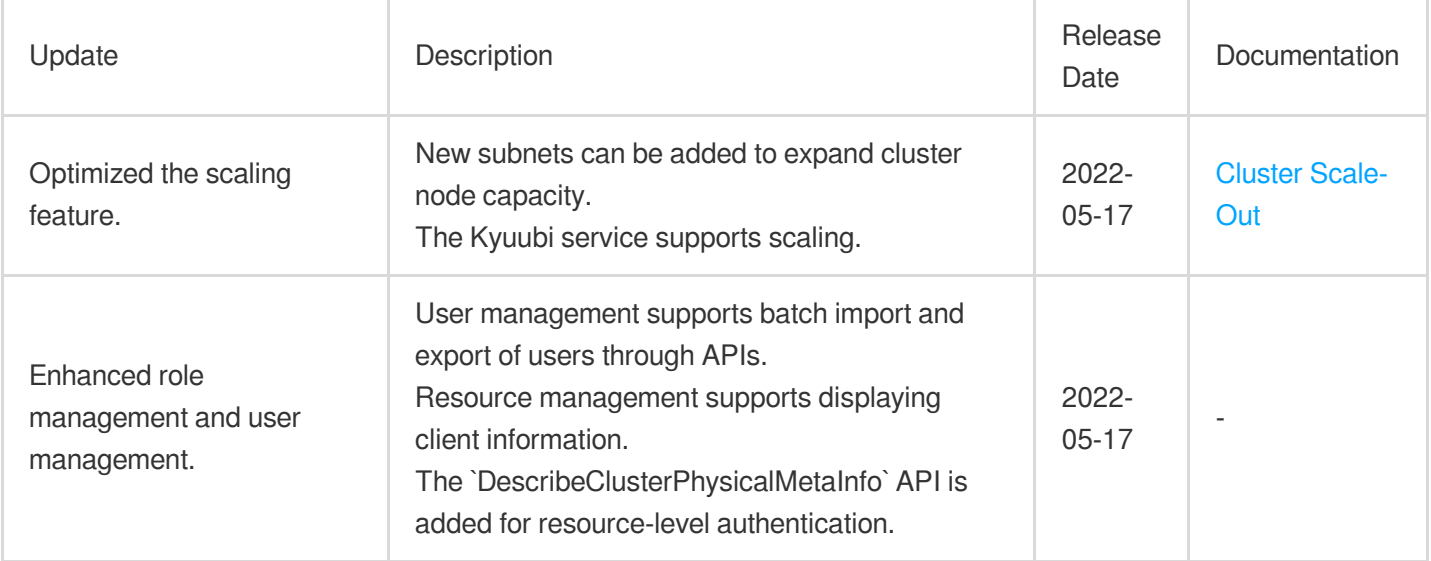

# April 2022

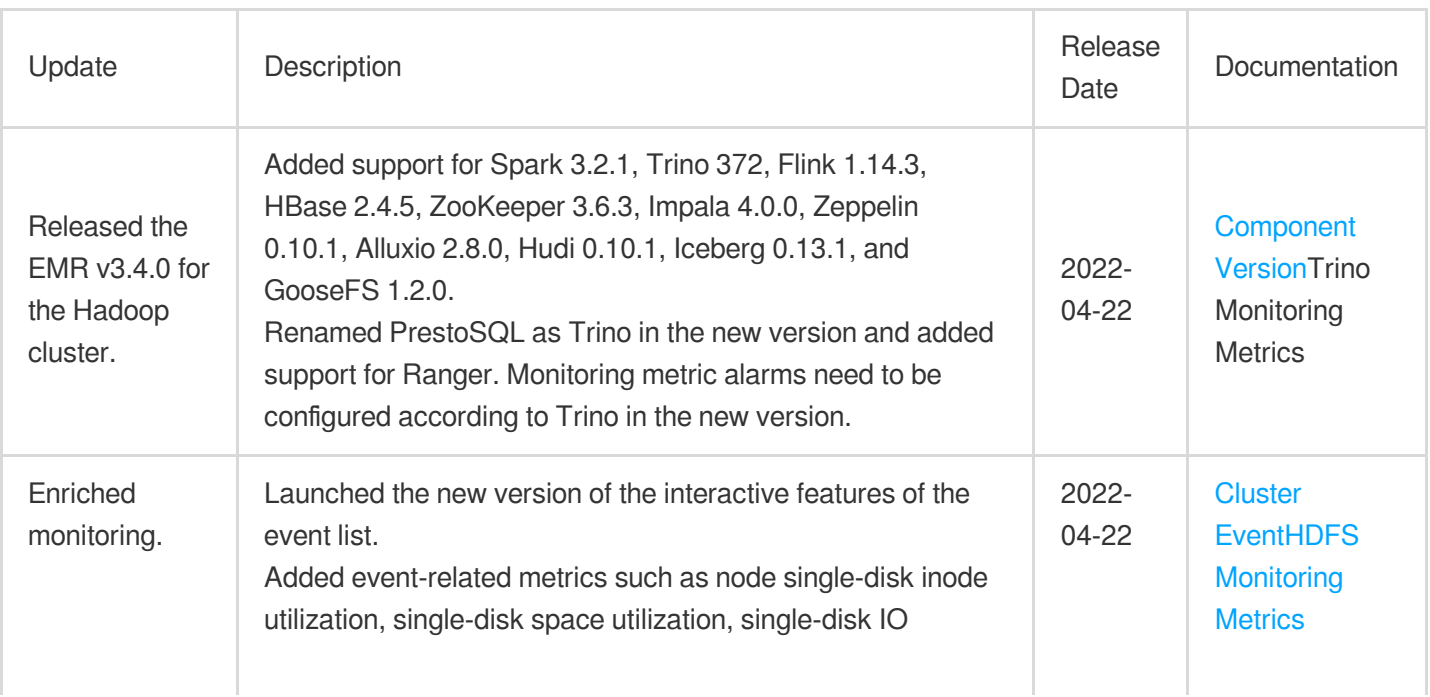

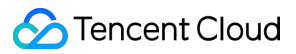

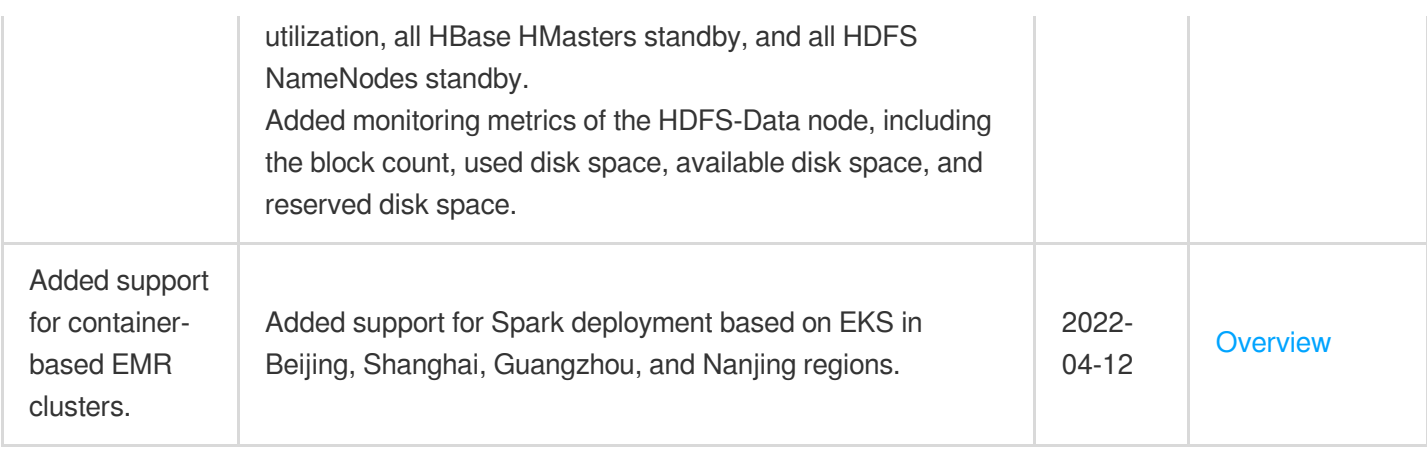

# March 2022

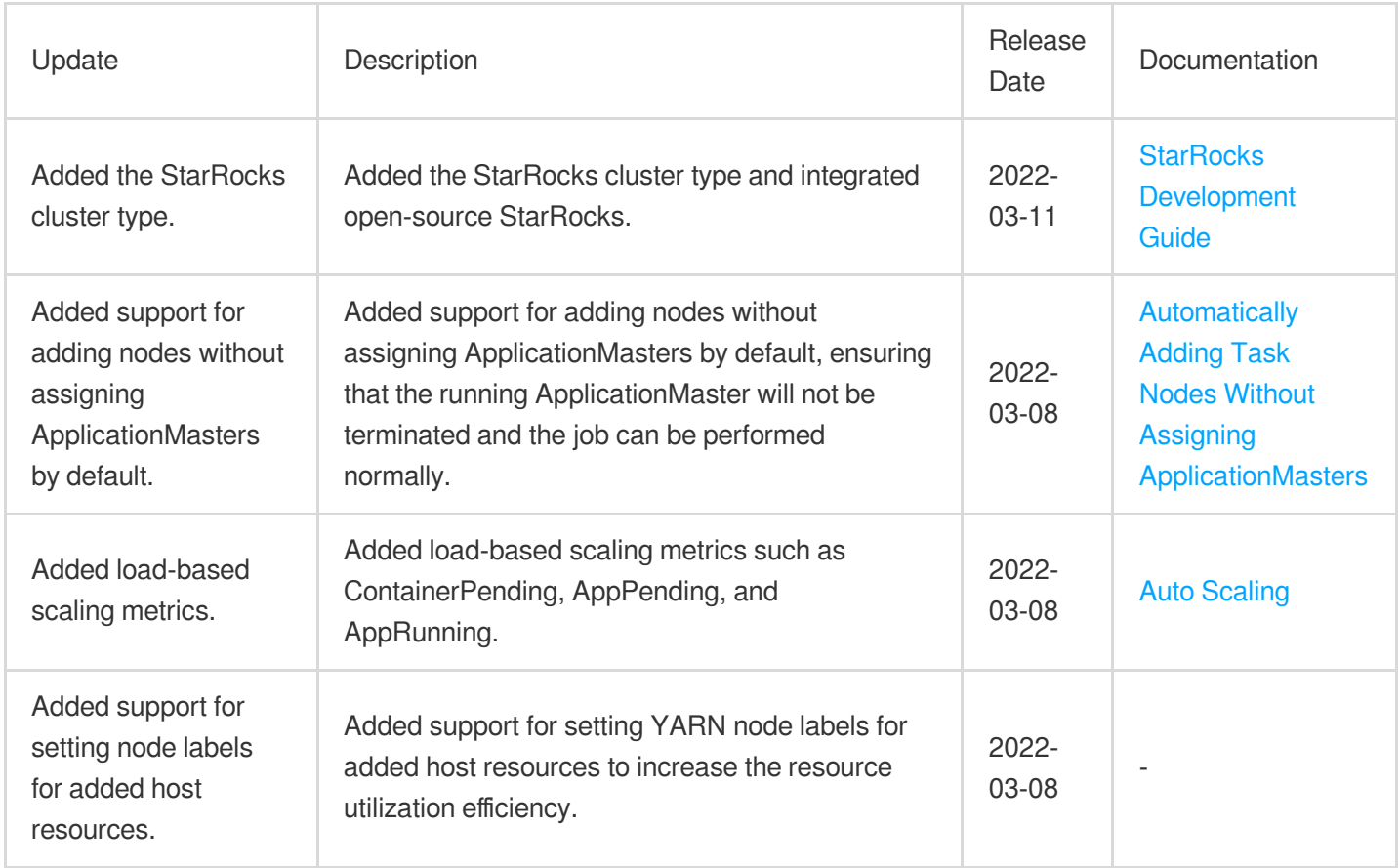

# January 2022

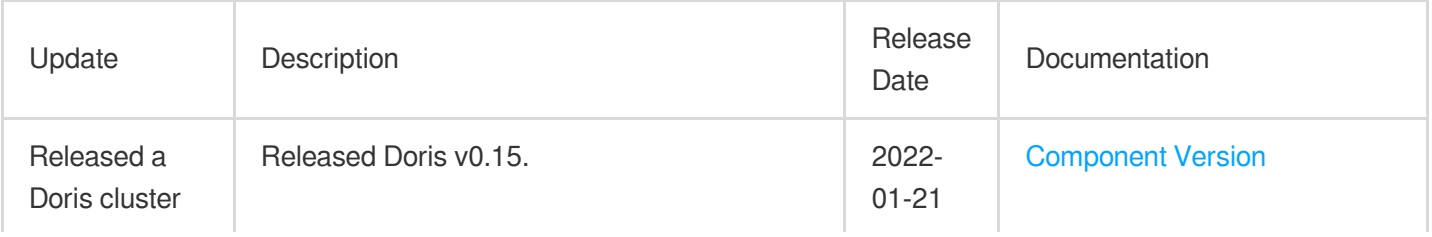

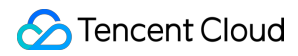

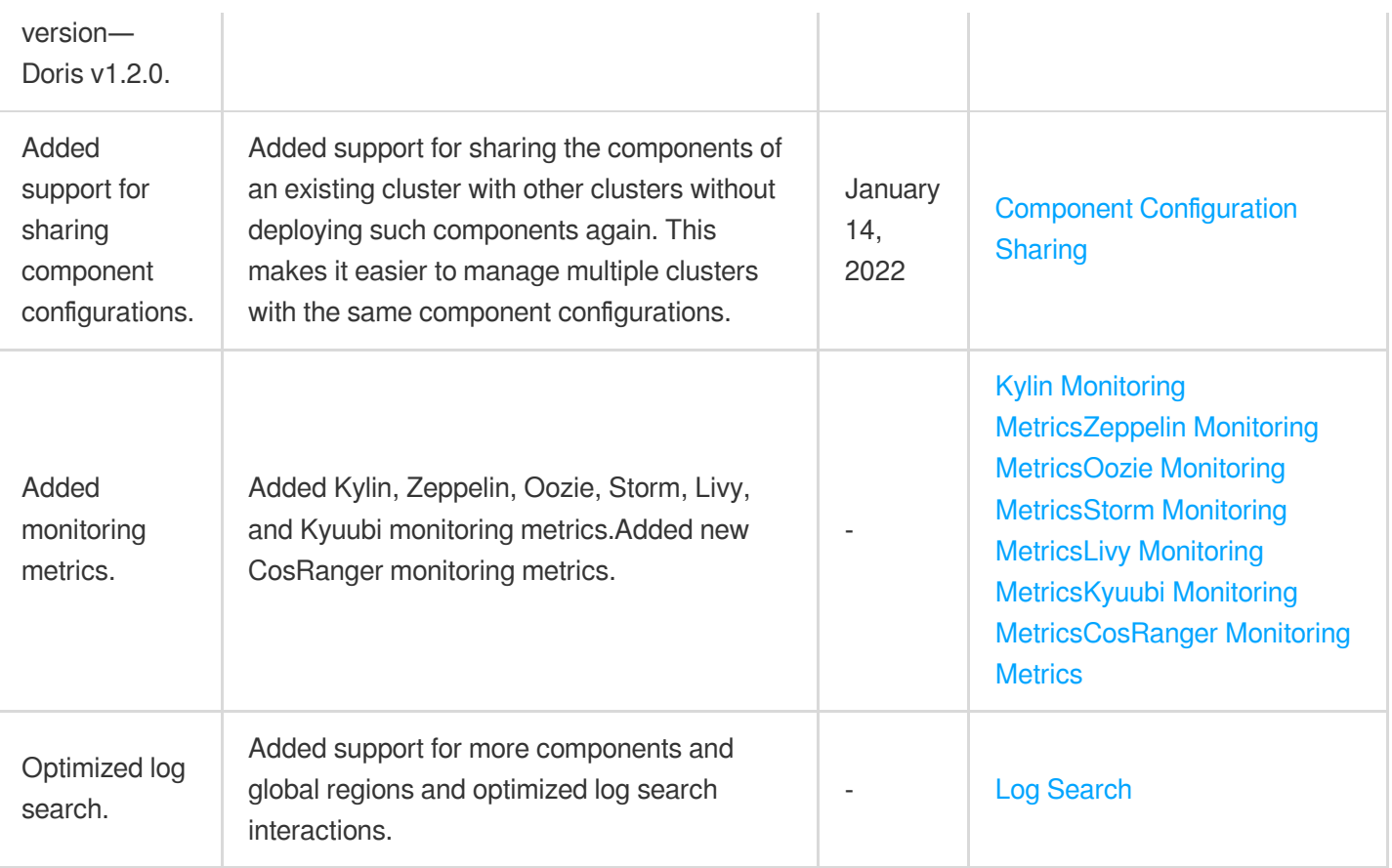

# December 2021

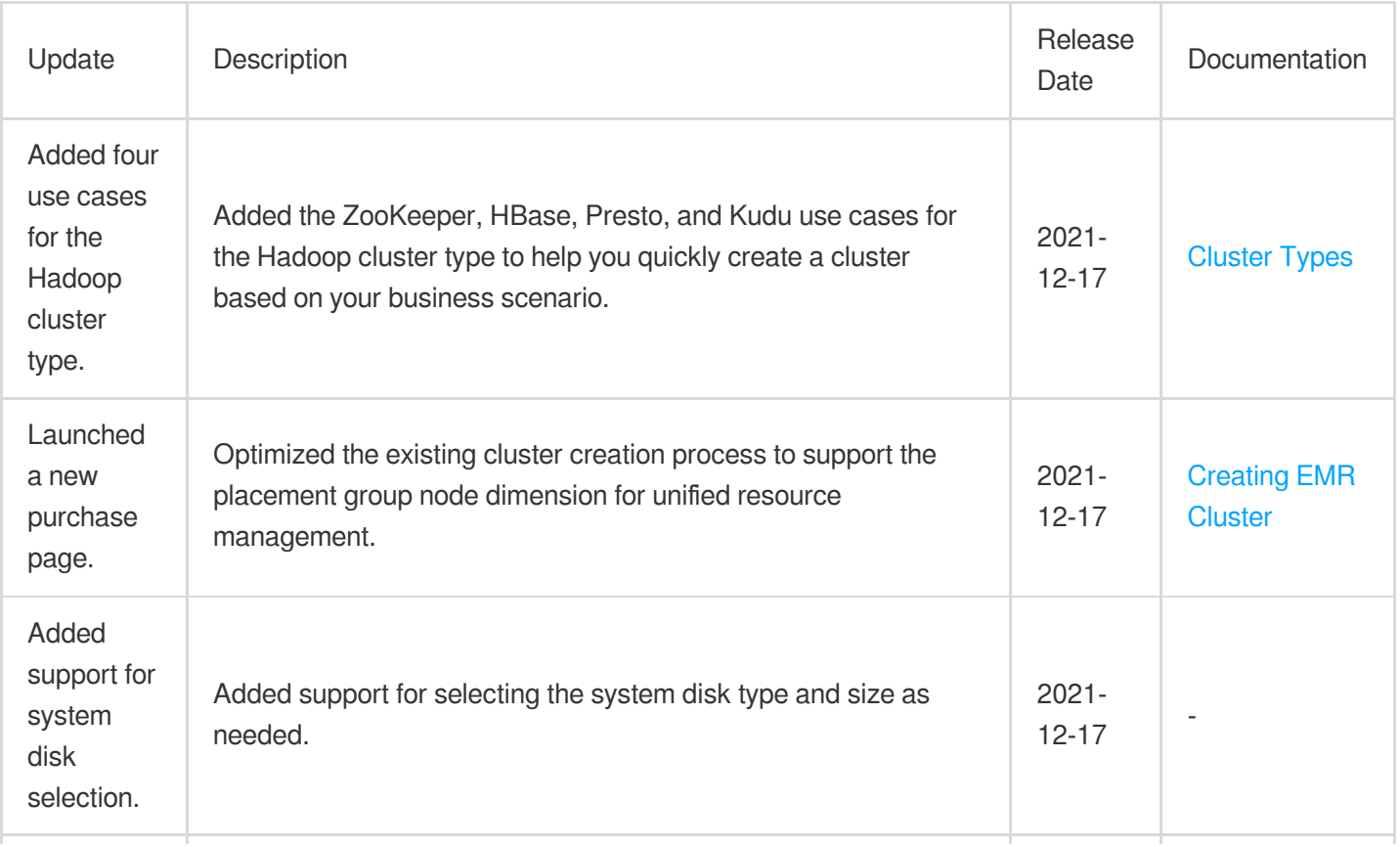

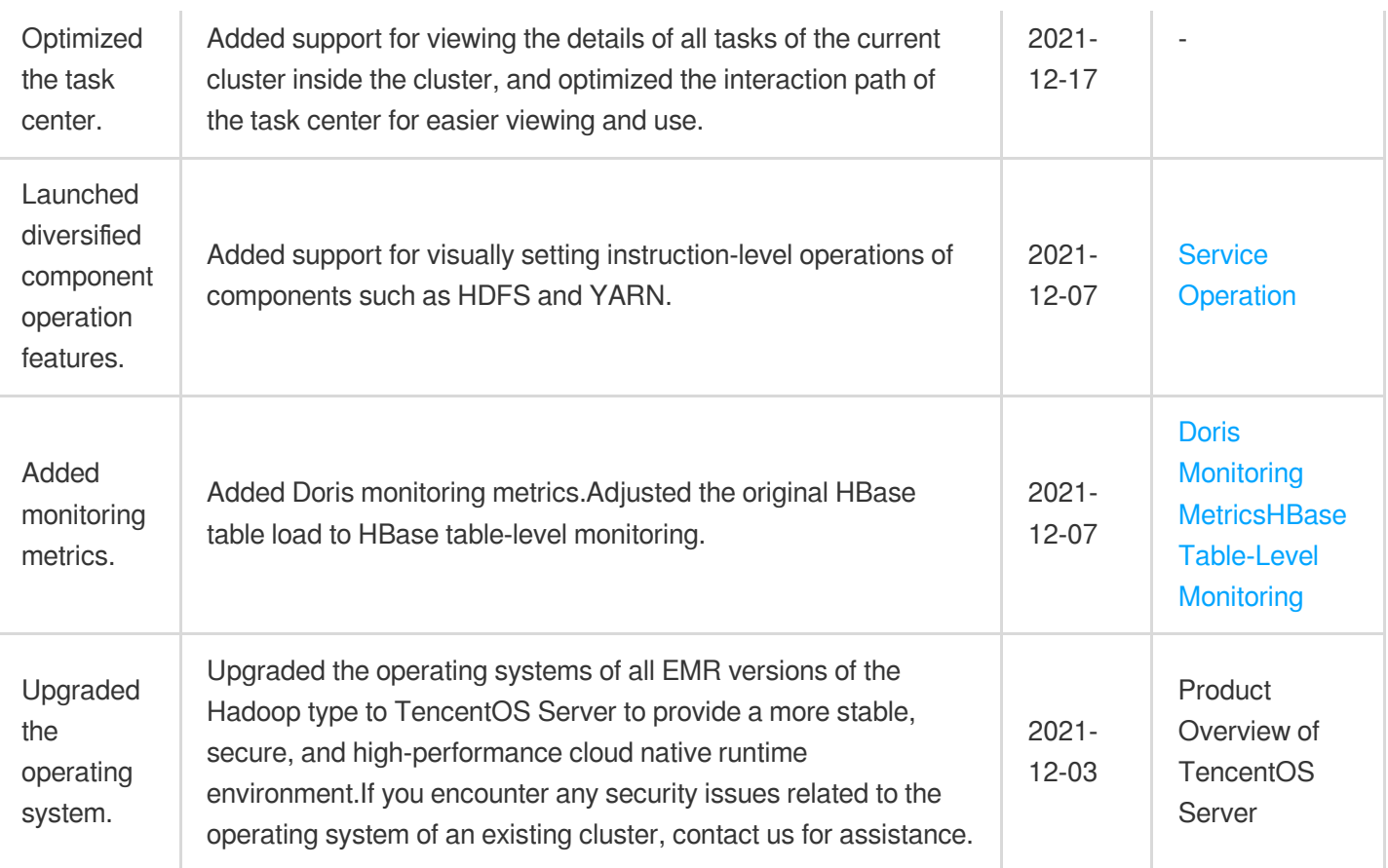

# September 2021

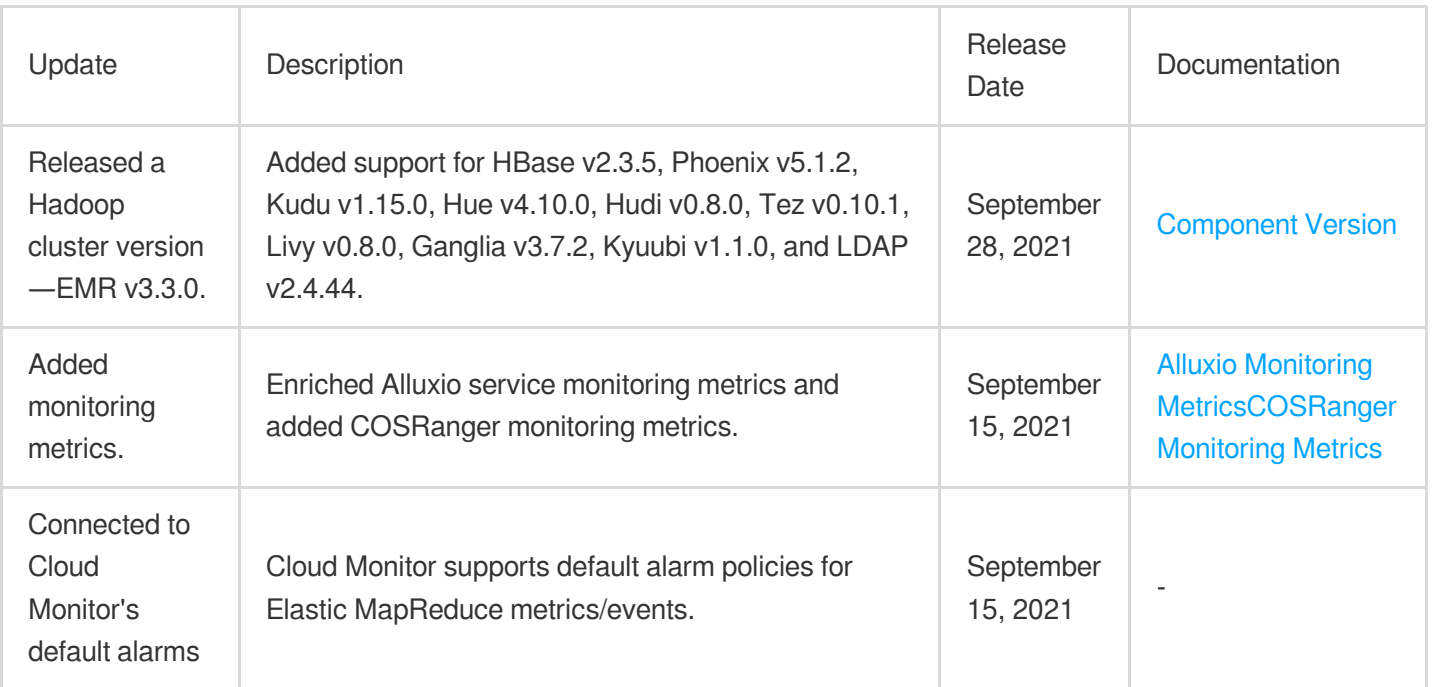

# August 2021

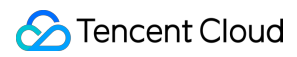

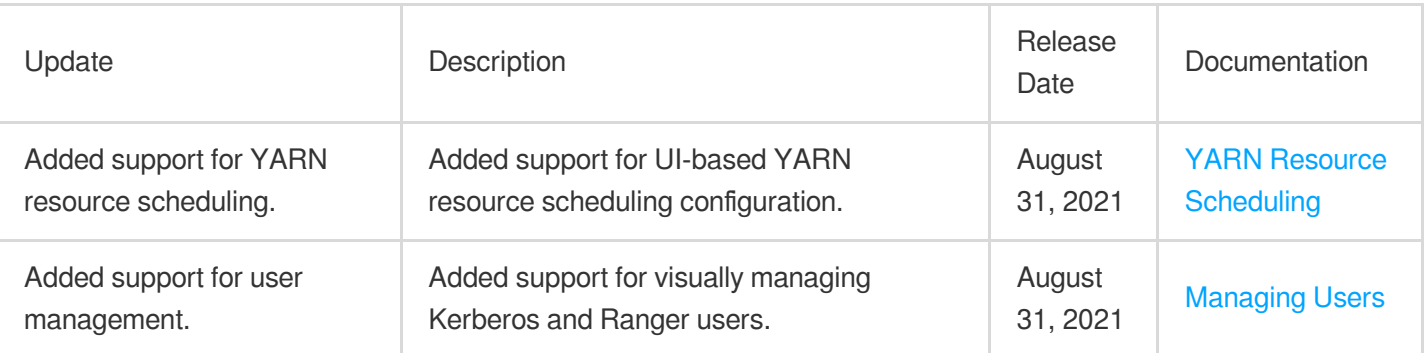

# July 2021

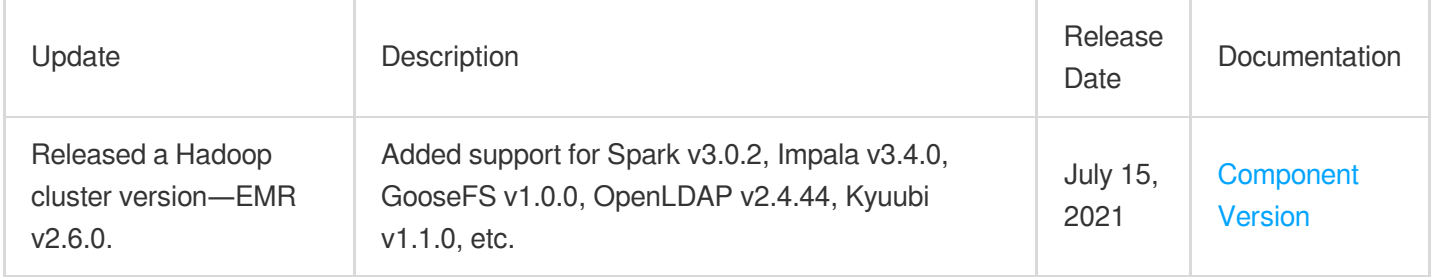

# June 2021

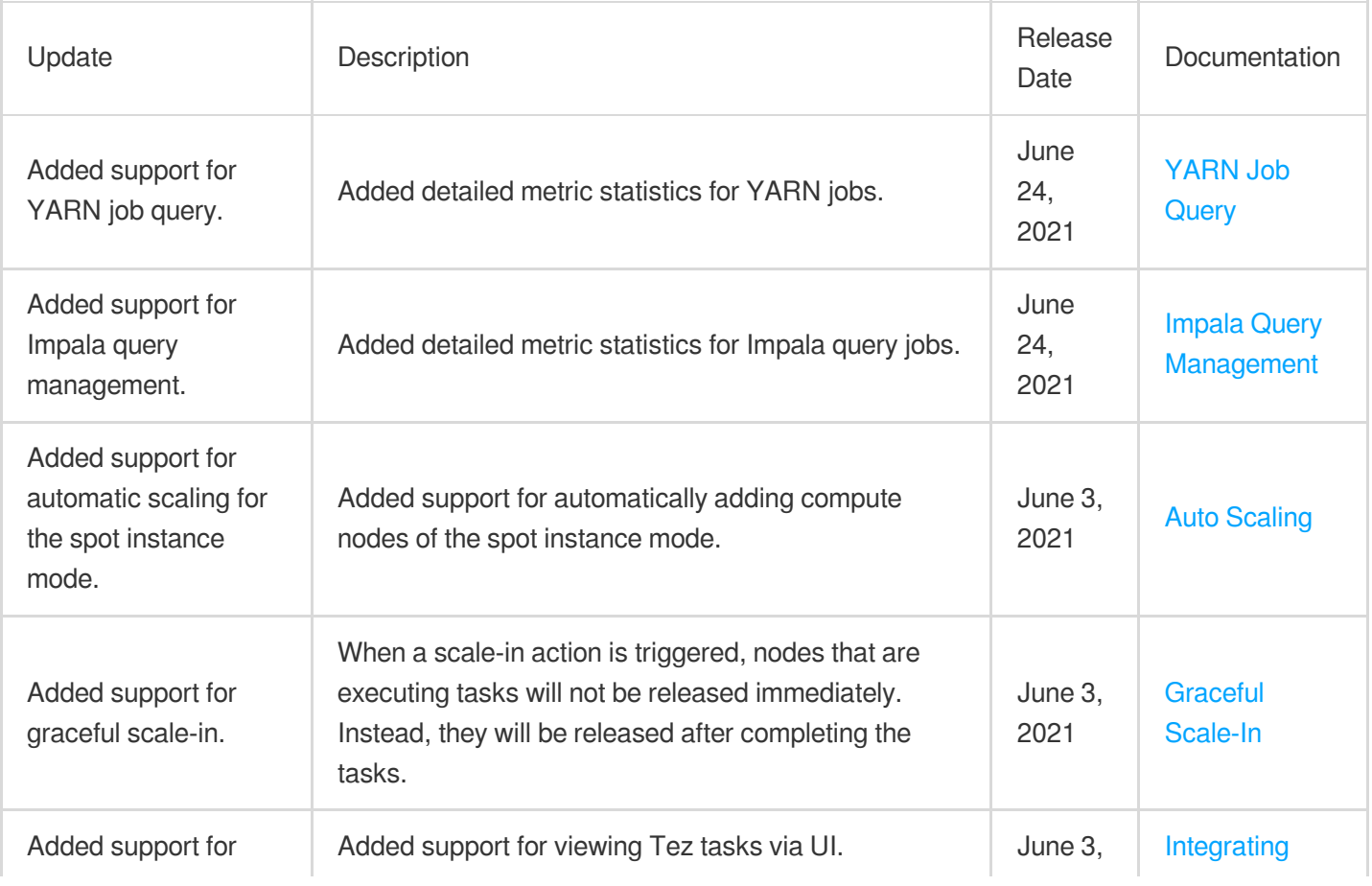

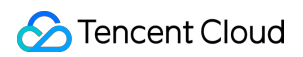

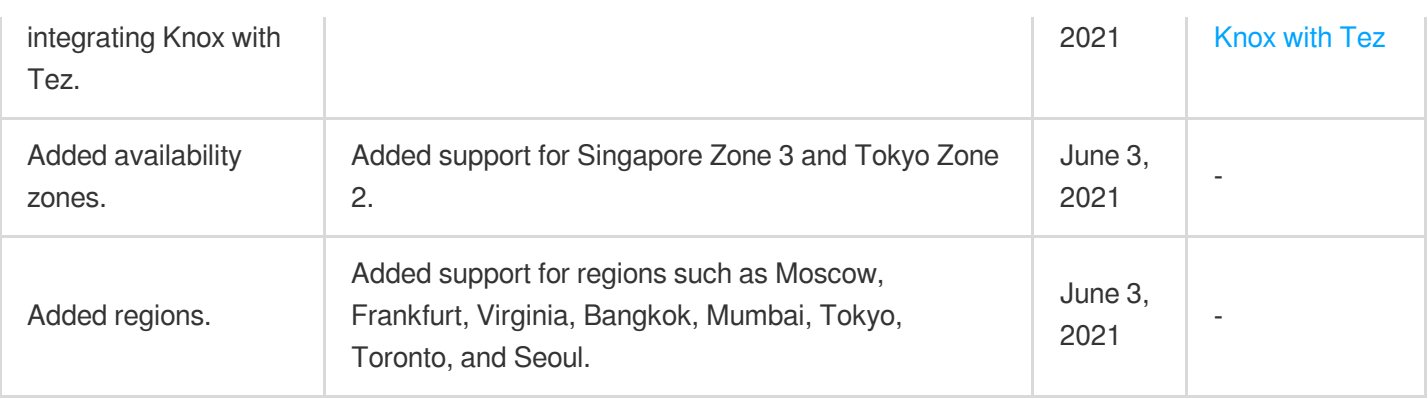

# May 2021

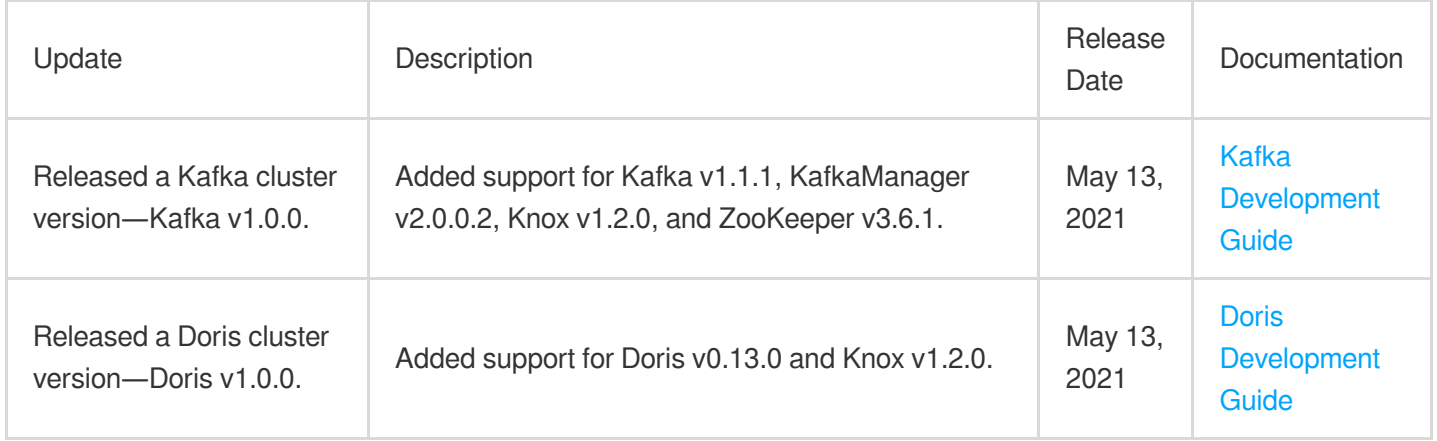

# April 2021

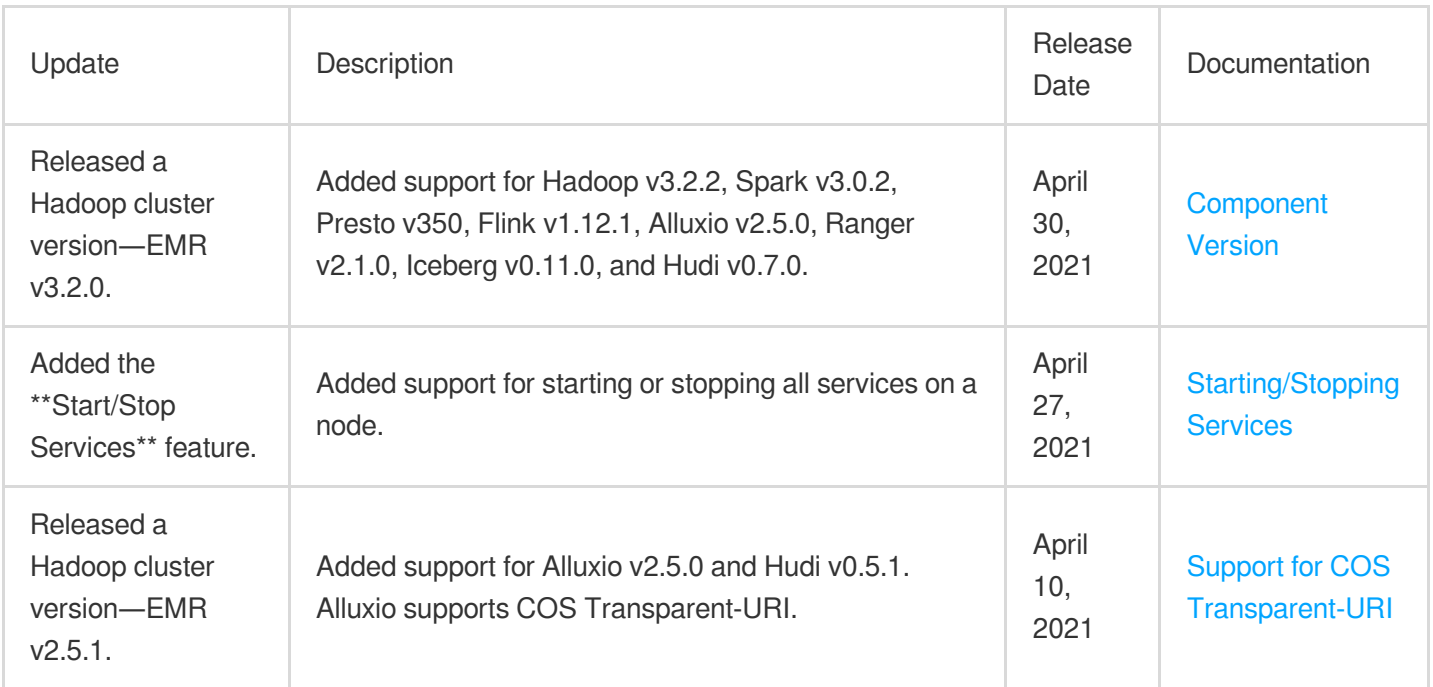

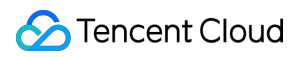

### March 2021

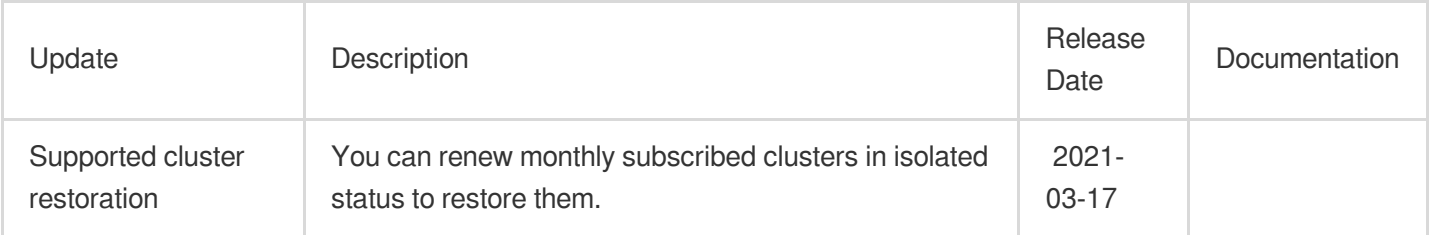

# February 2021

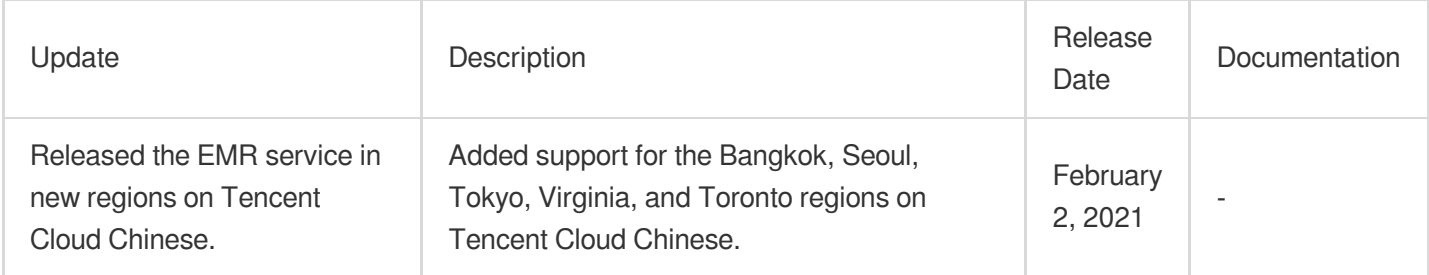

# January 2021

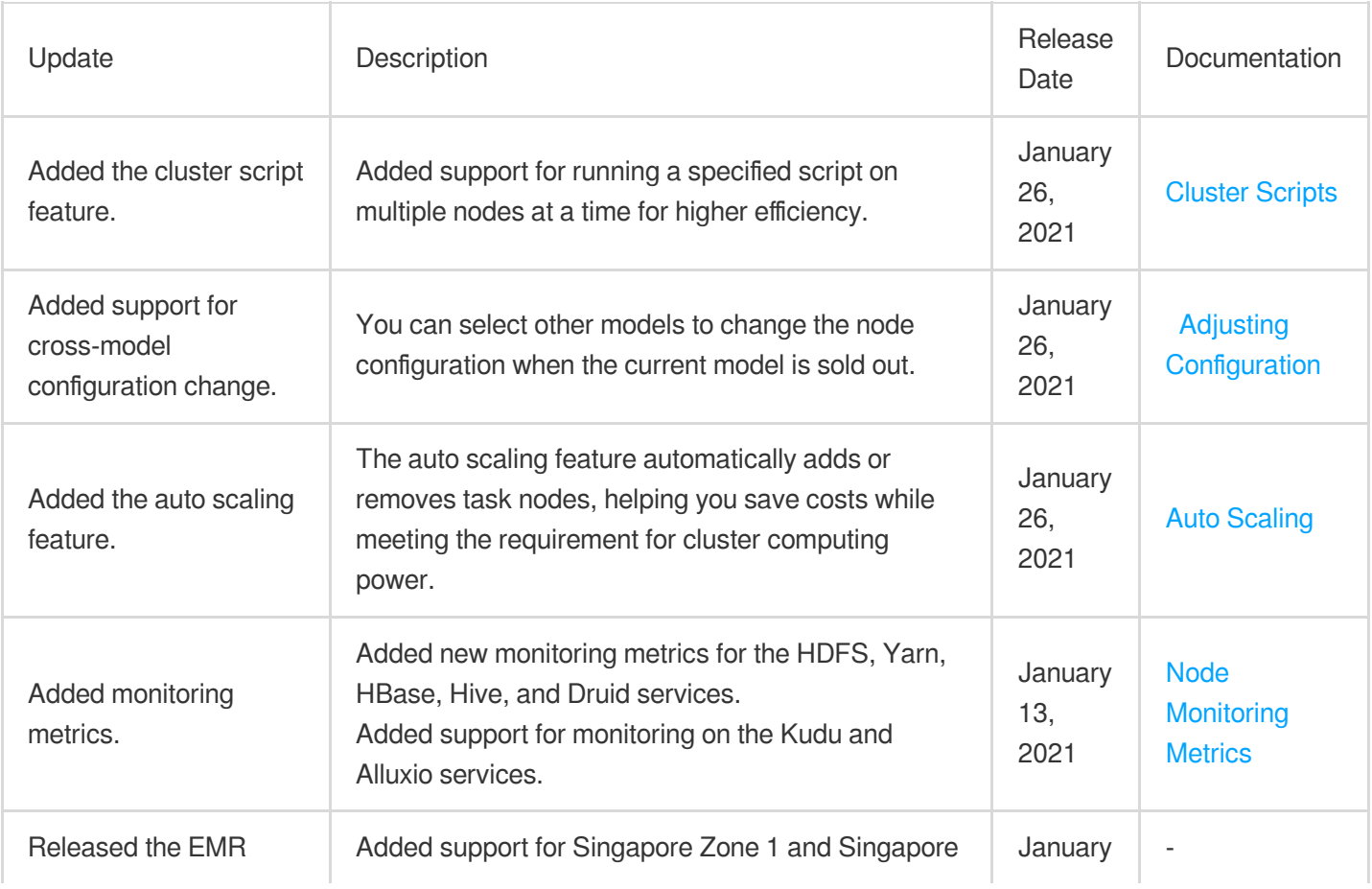

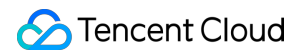

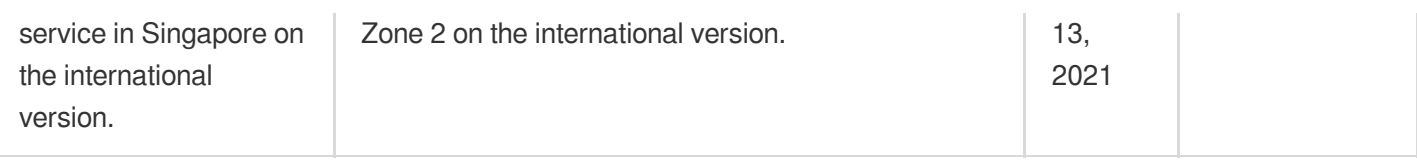

# December 2020

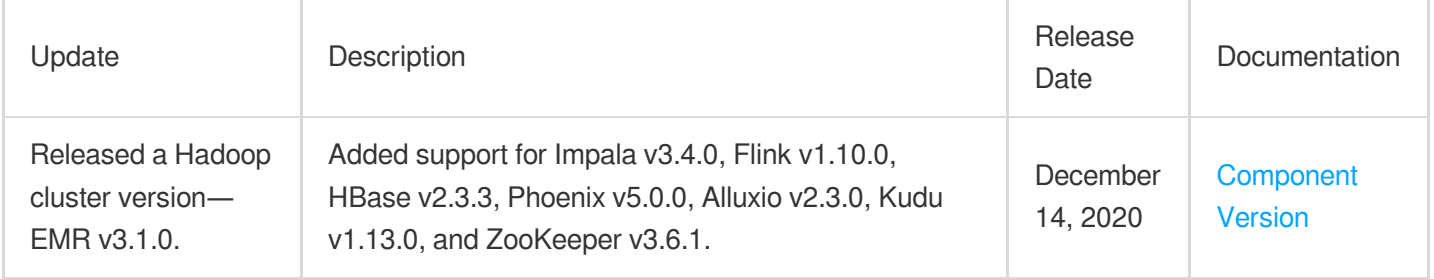

### November 2020

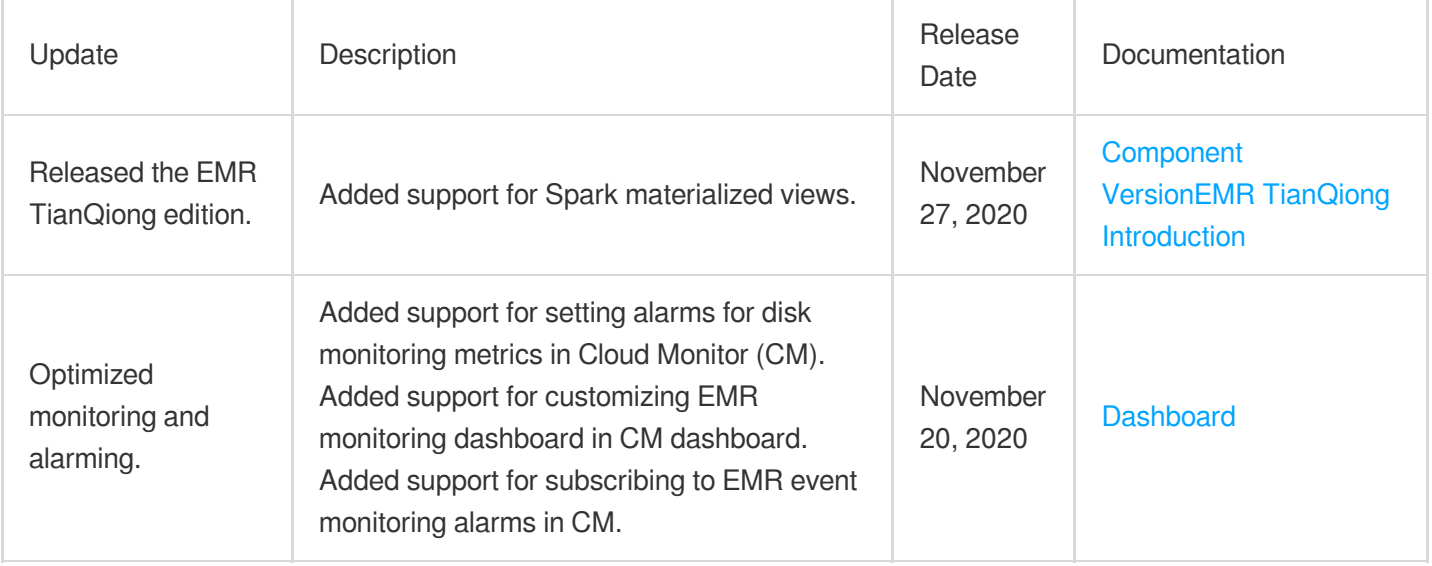

# October 2020

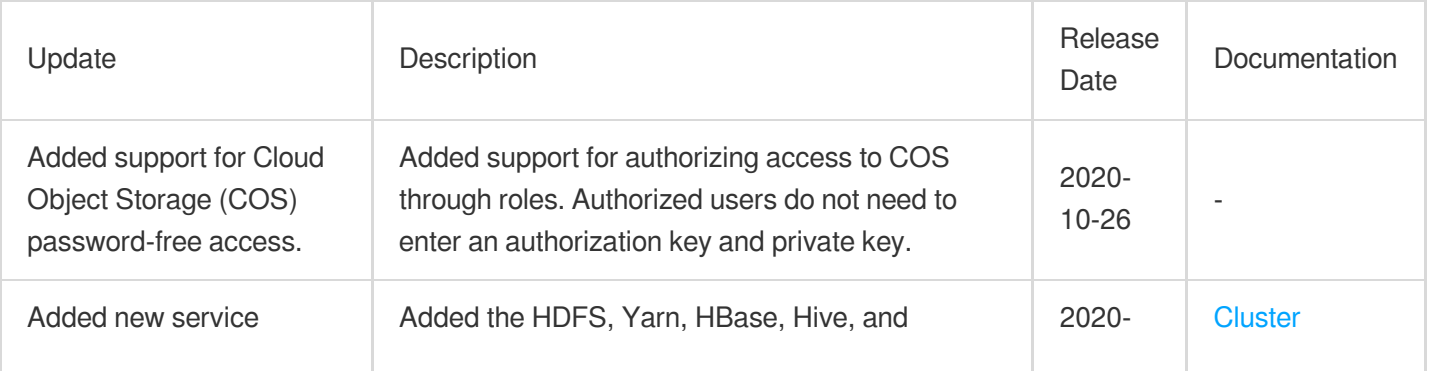

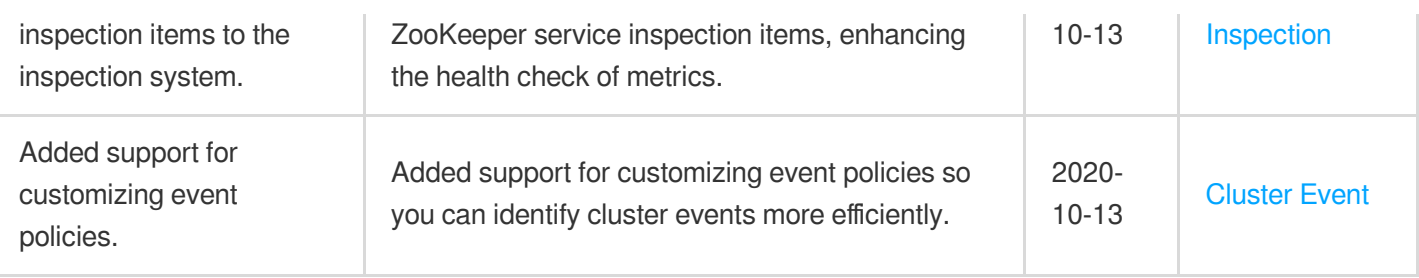

# September 2020

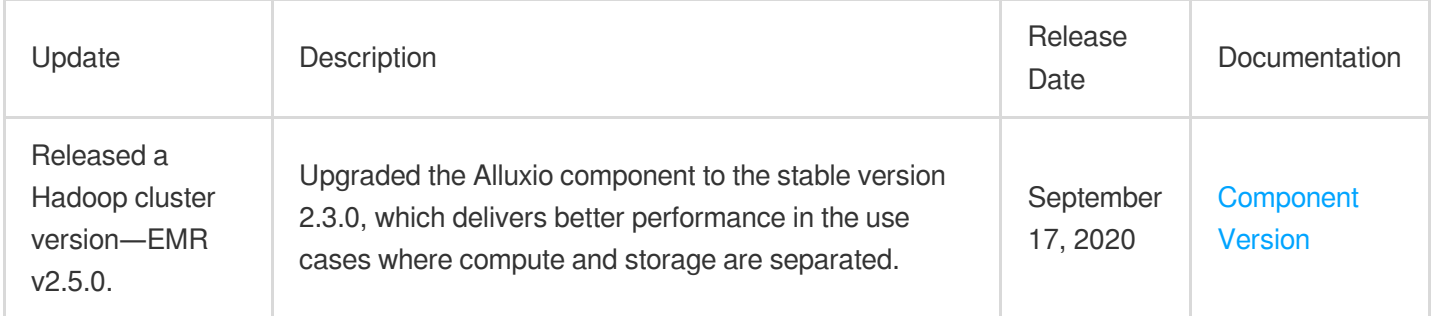

# August 2020

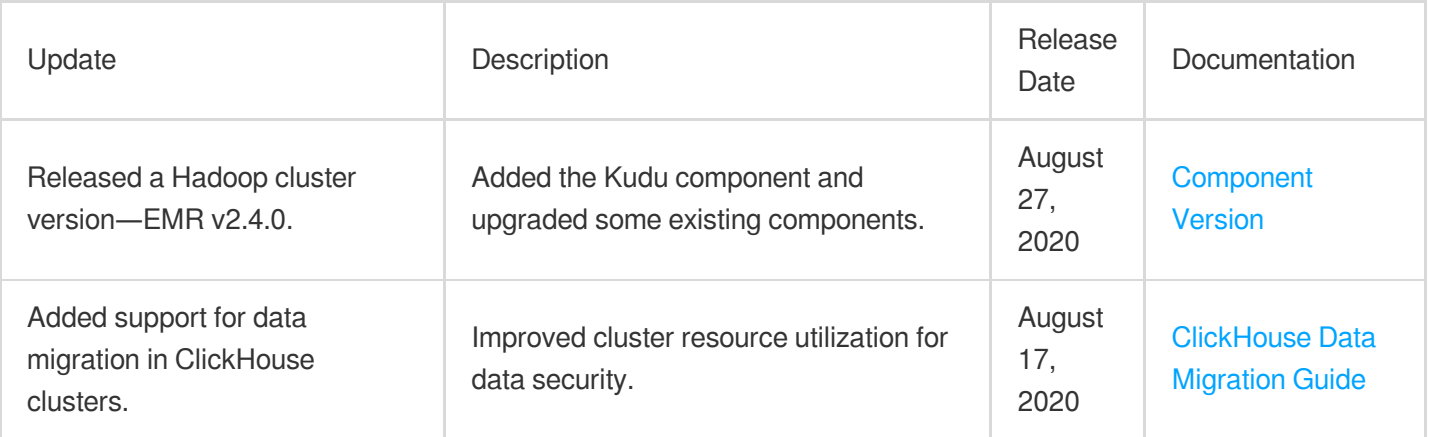

# July 2020

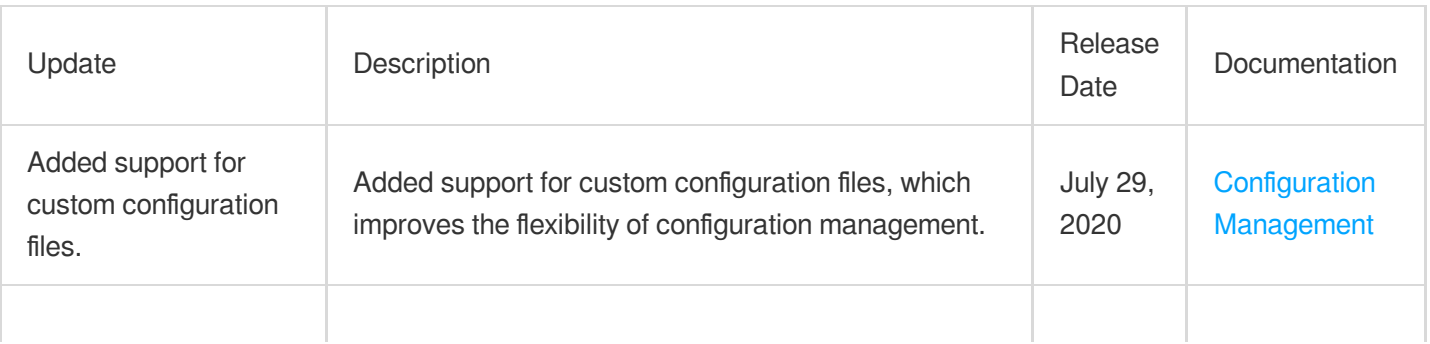

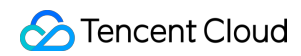

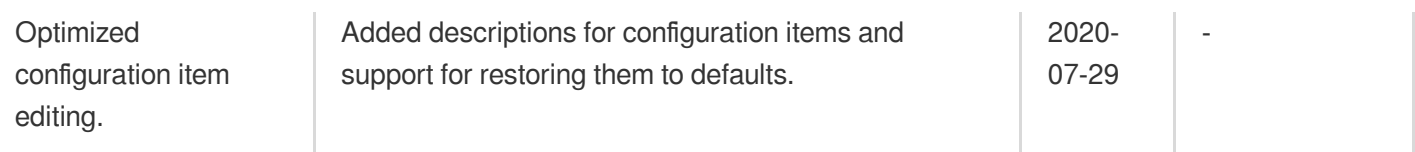

# June 2020

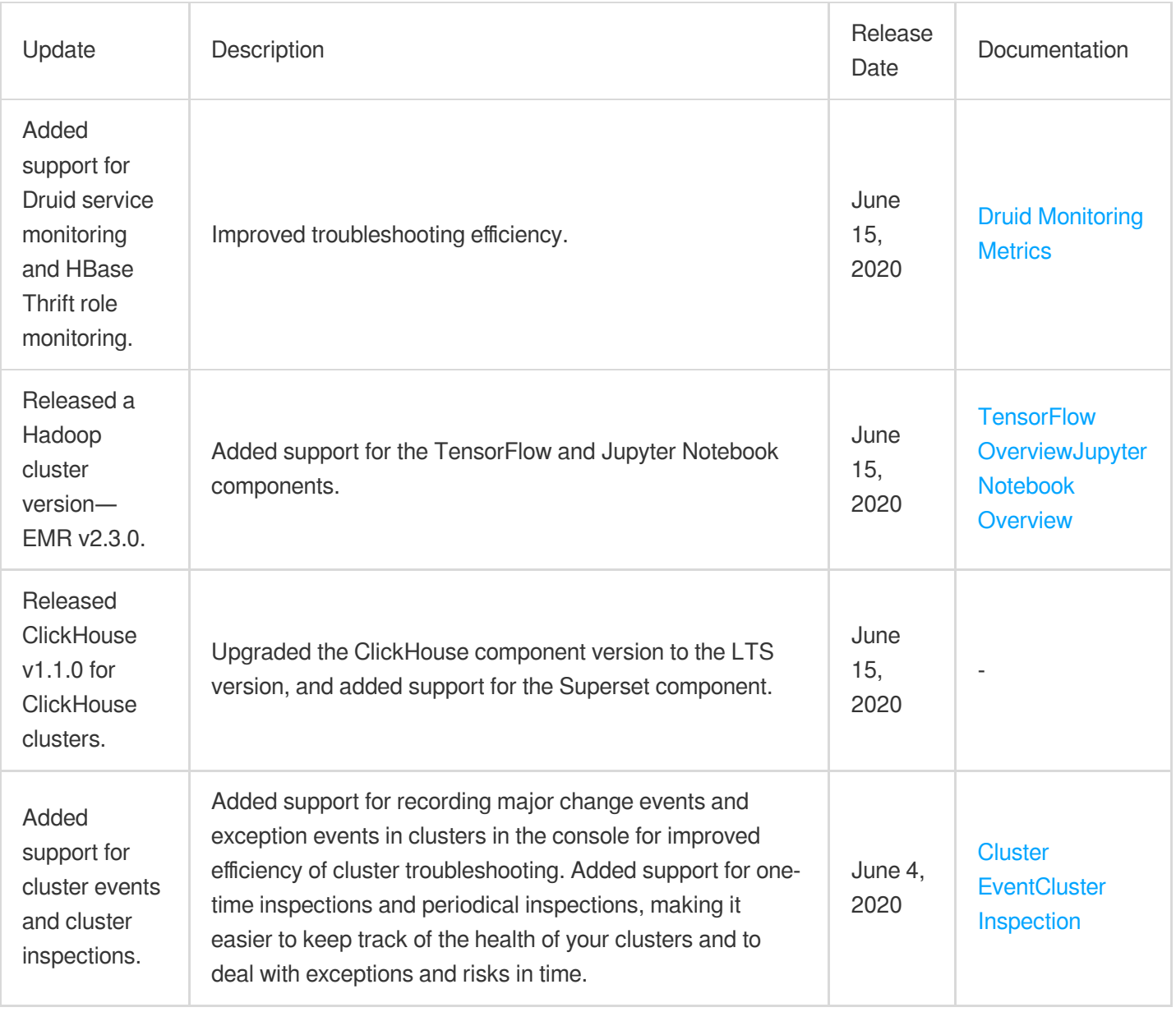

# May 2020

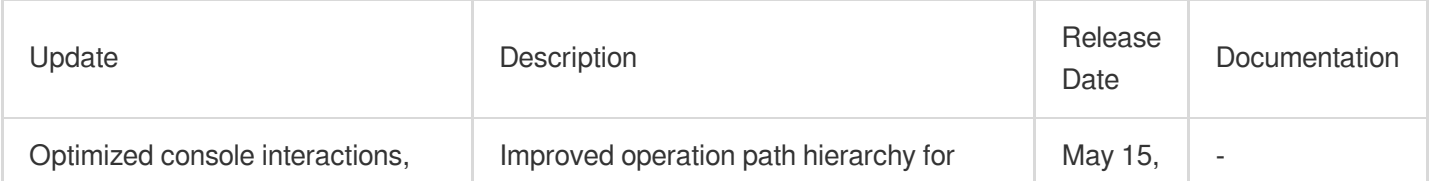

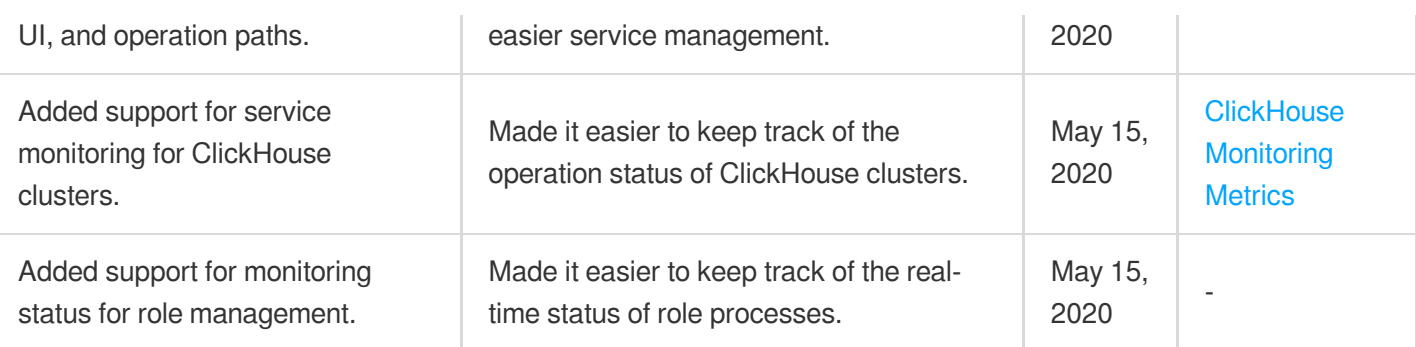

# April 2020

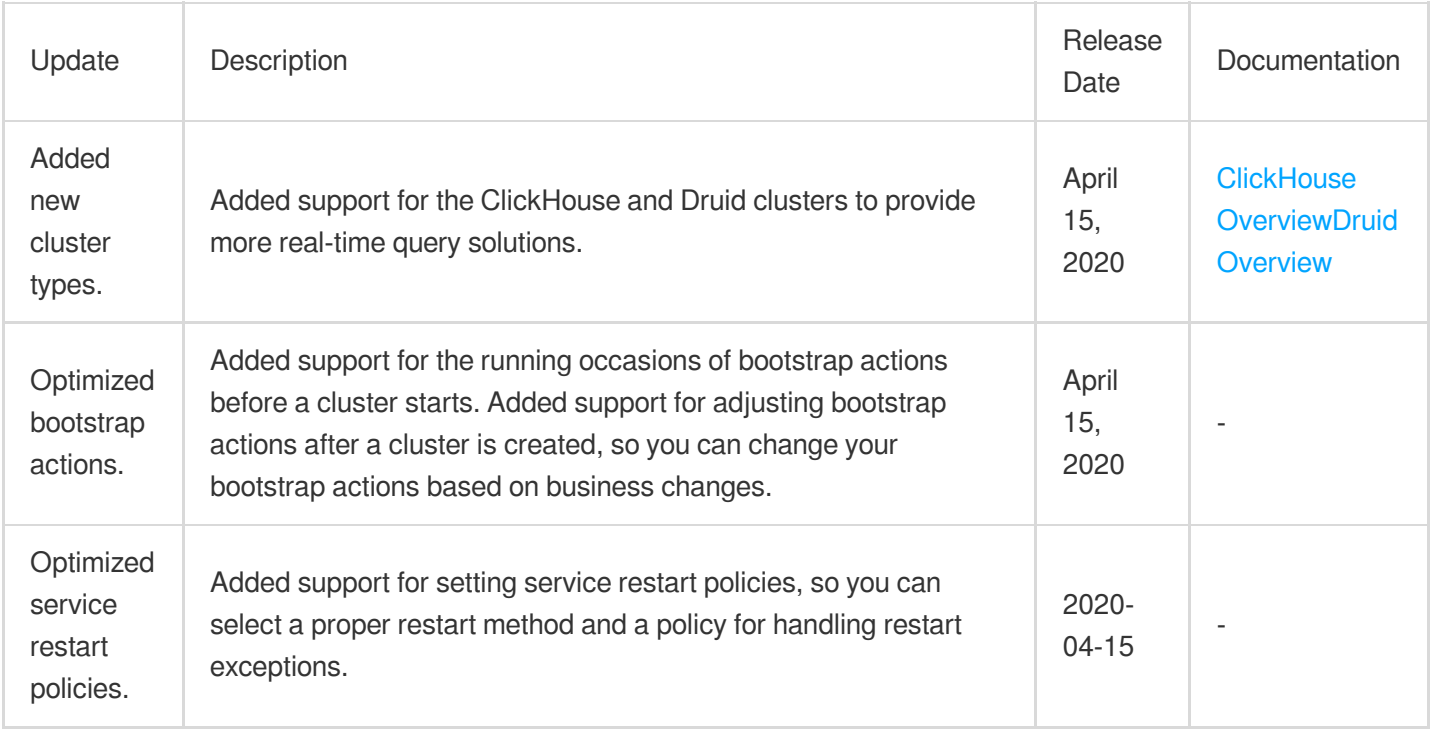

# March 2020

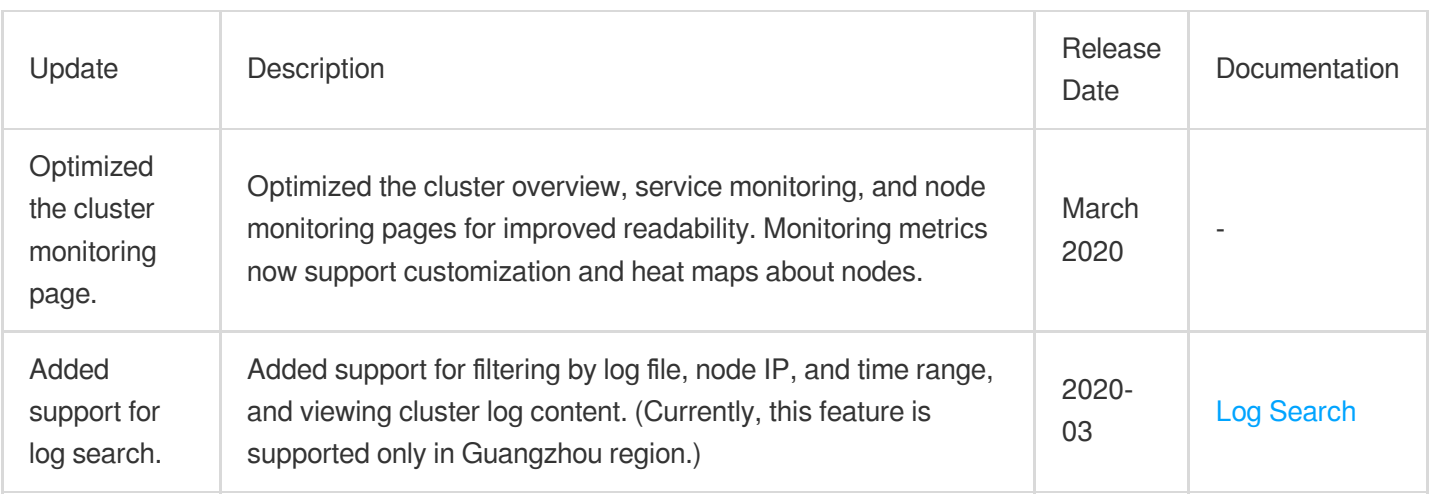

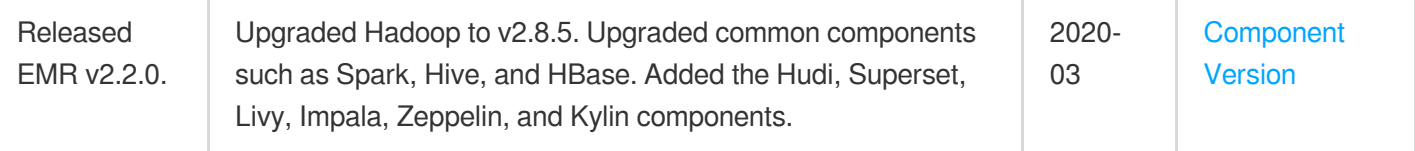

# February 2020

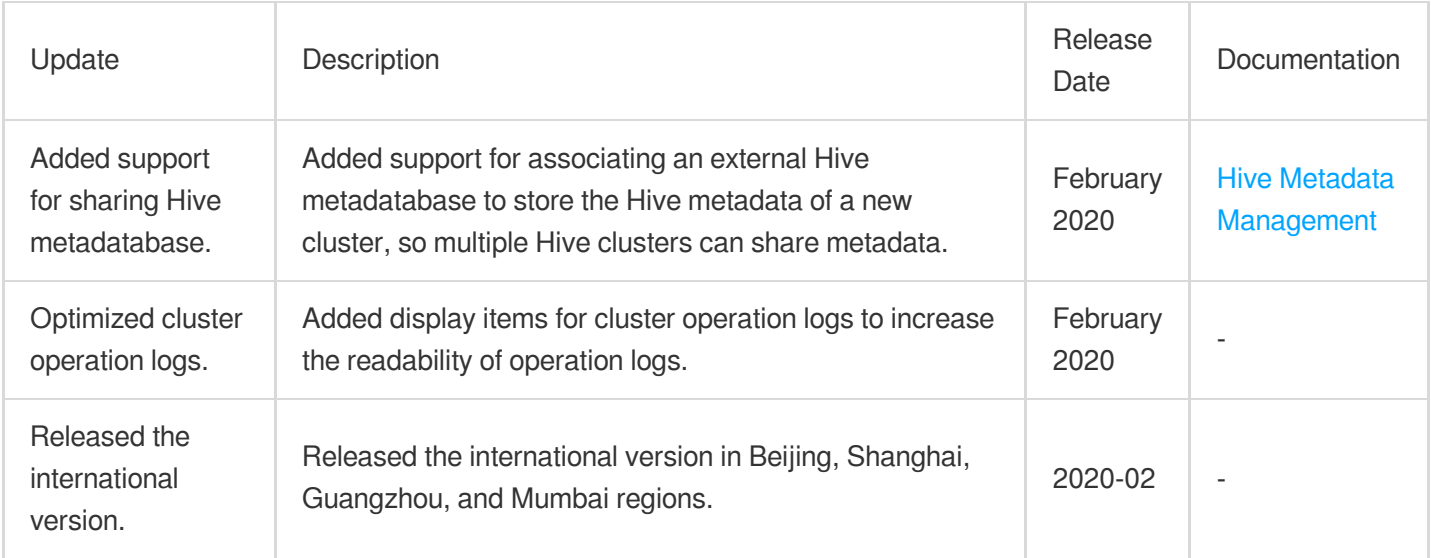

# January 2020

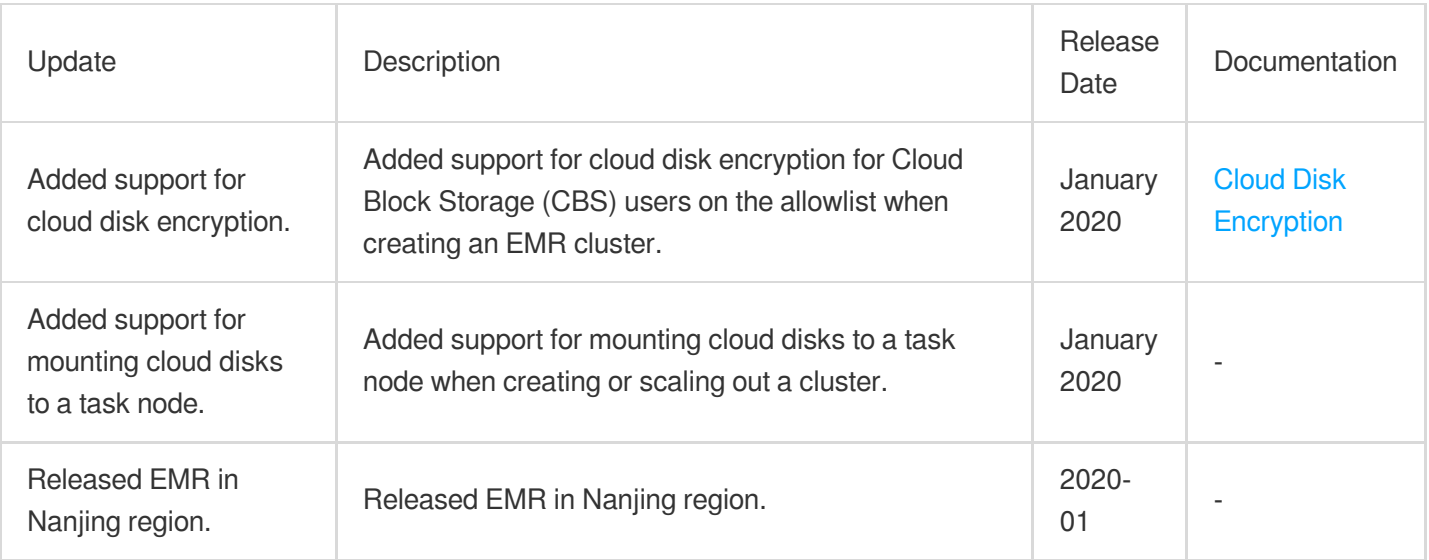

# December 2019

Update **Description** Description **Description** Description Release Documentation

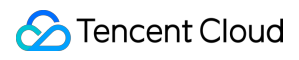

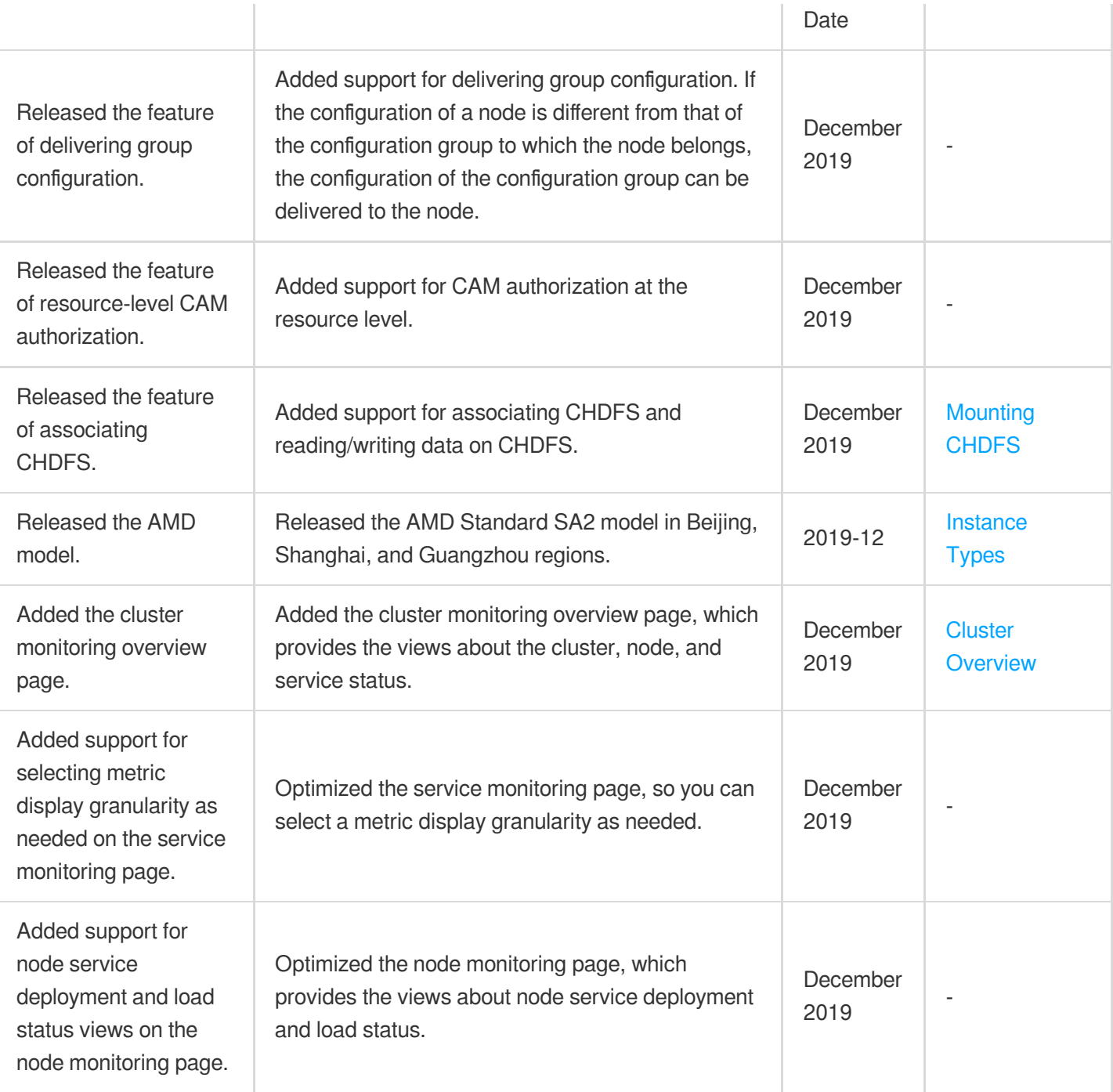

### November 2019

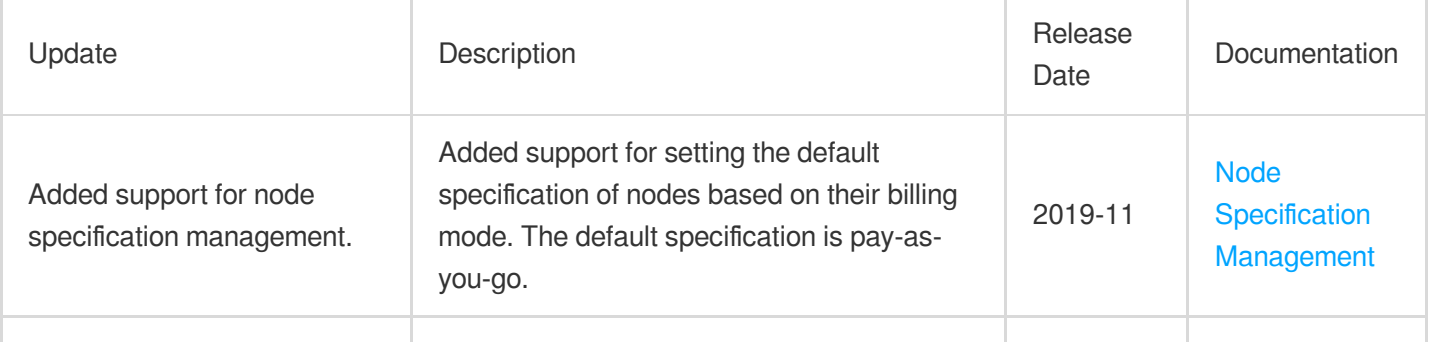

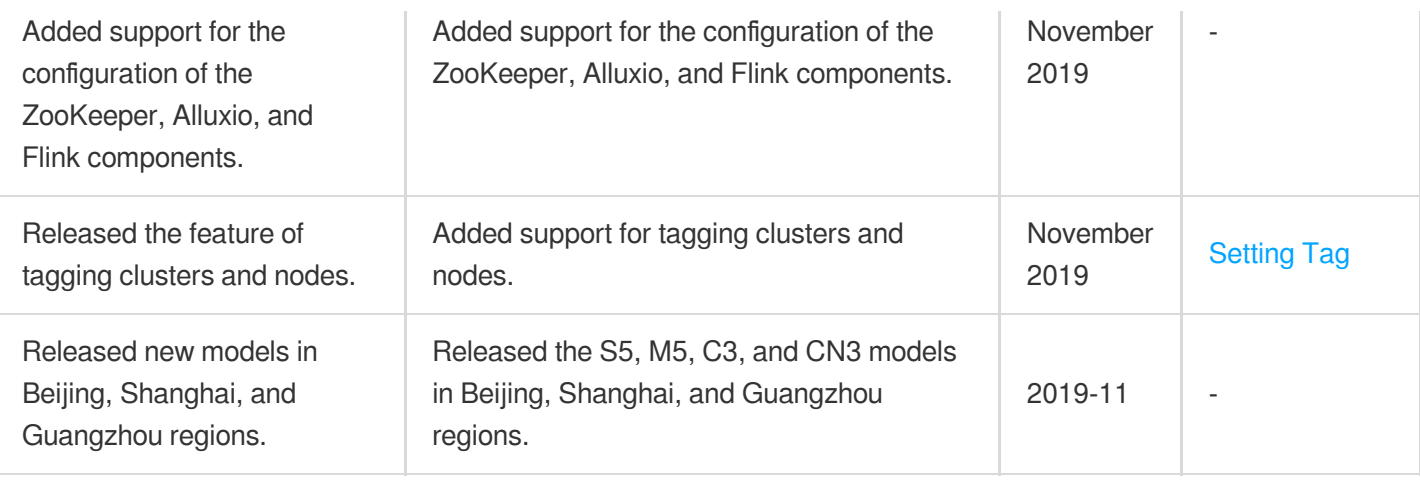

# October 2019

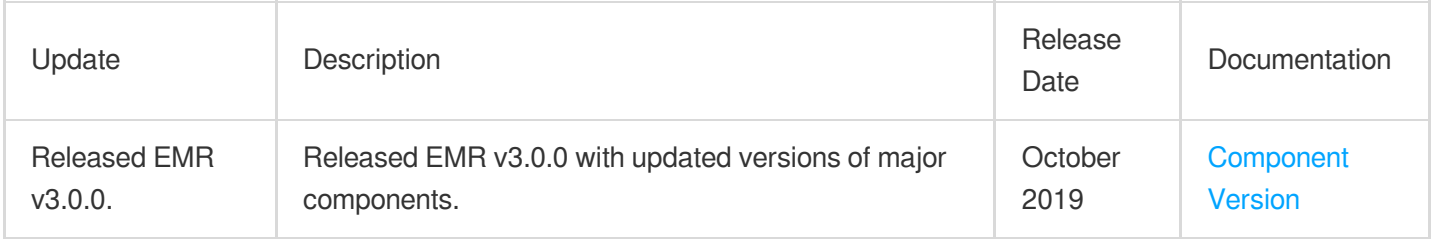

# September 2019

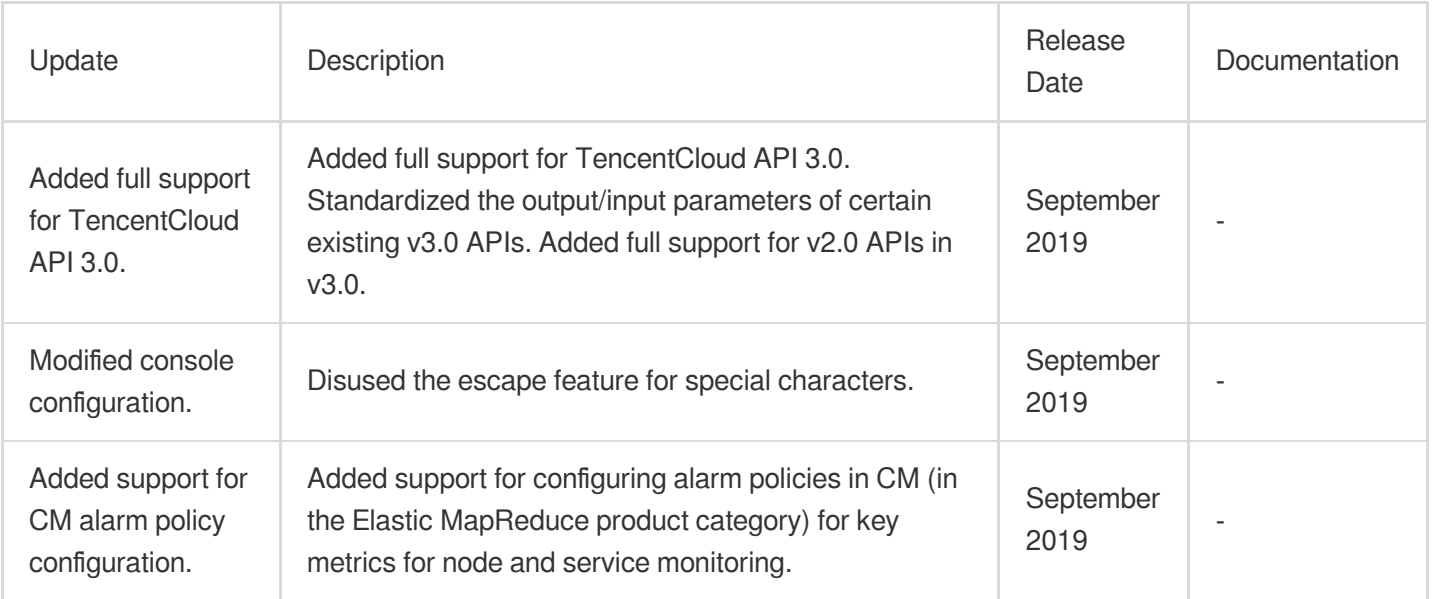

# August 2019

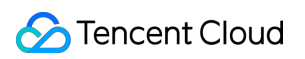

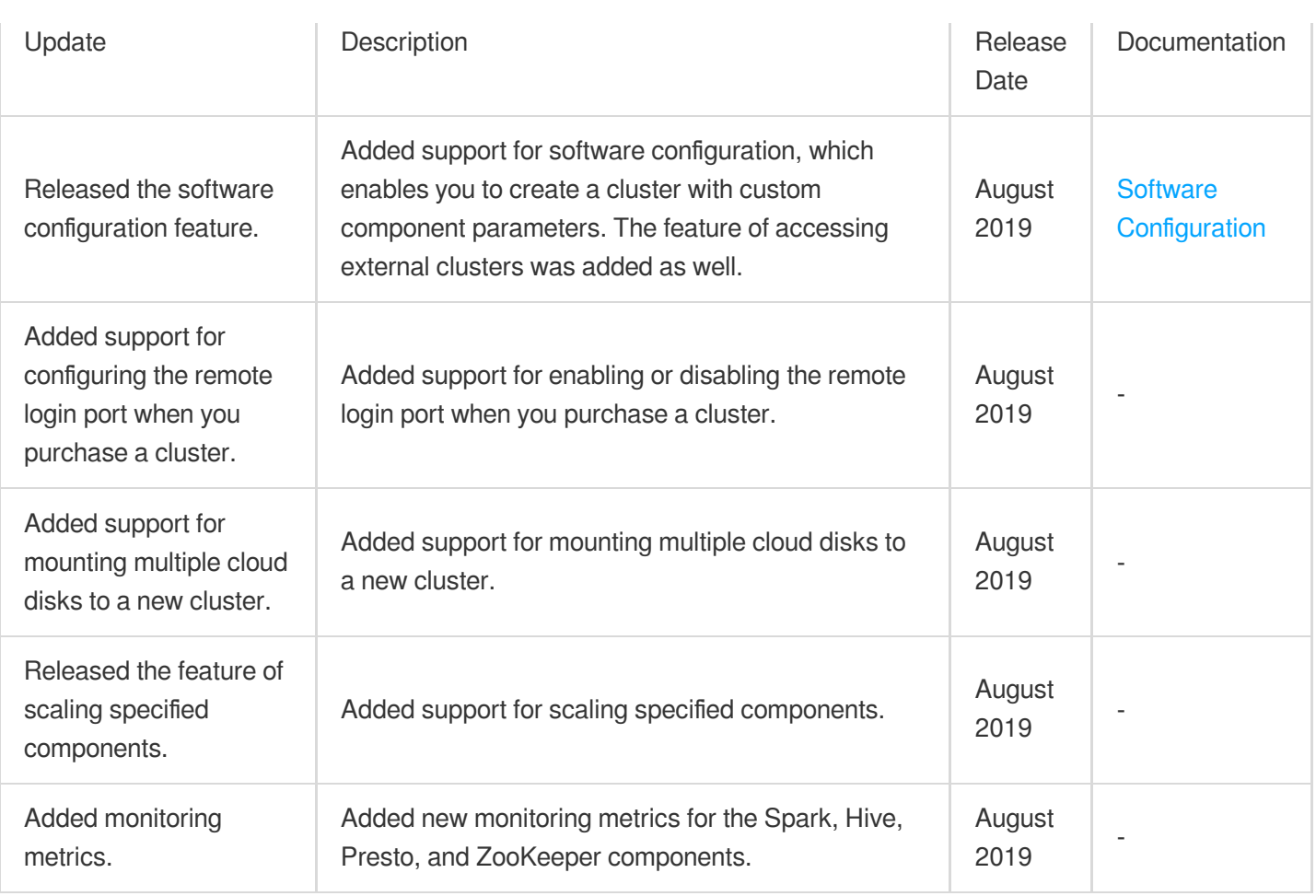

# July 2019

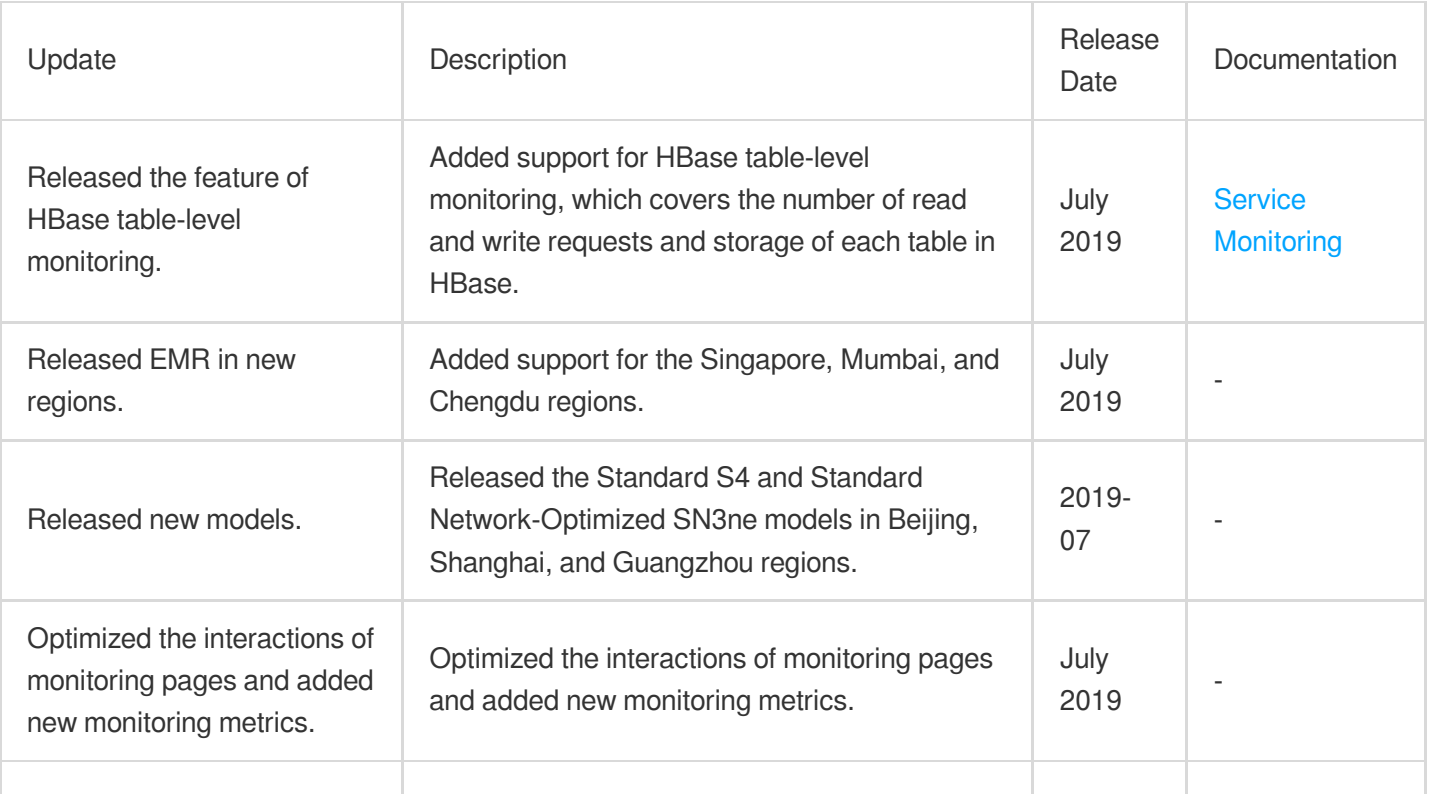

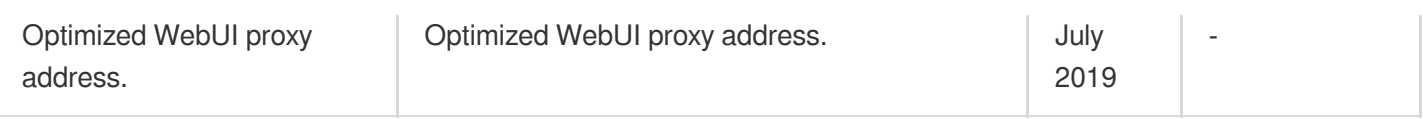

# June 2019

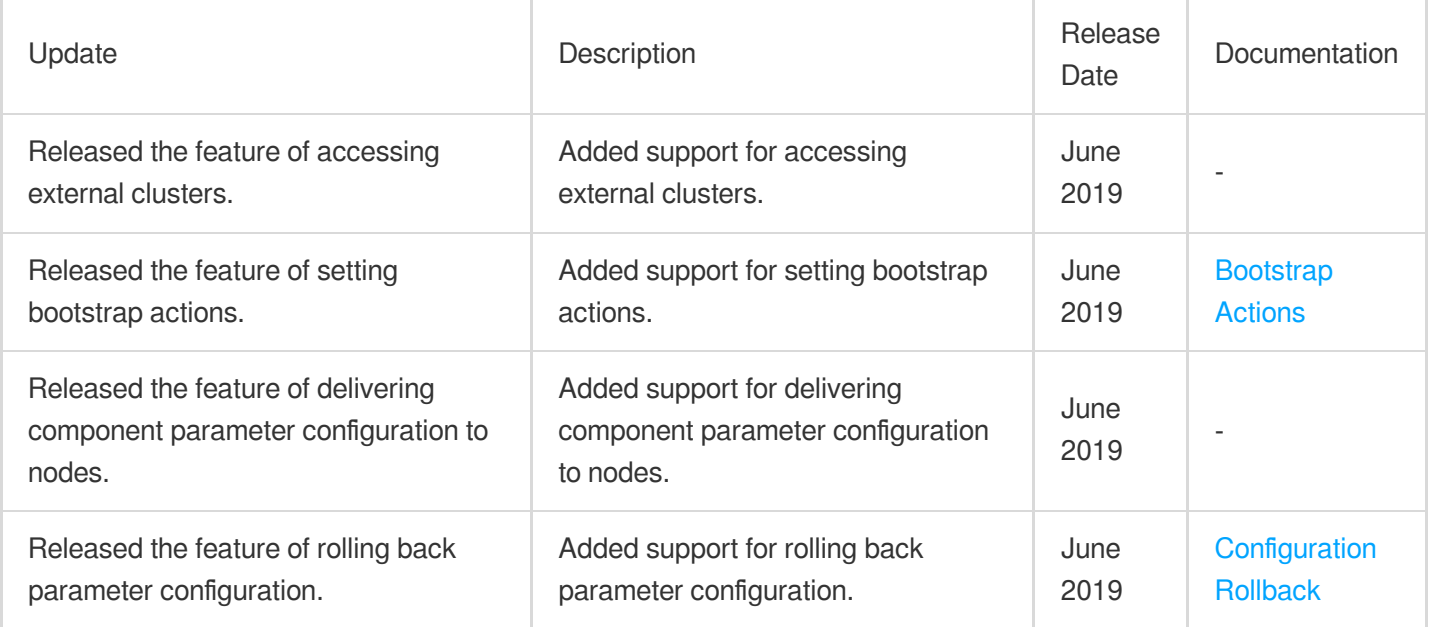

# May 2019

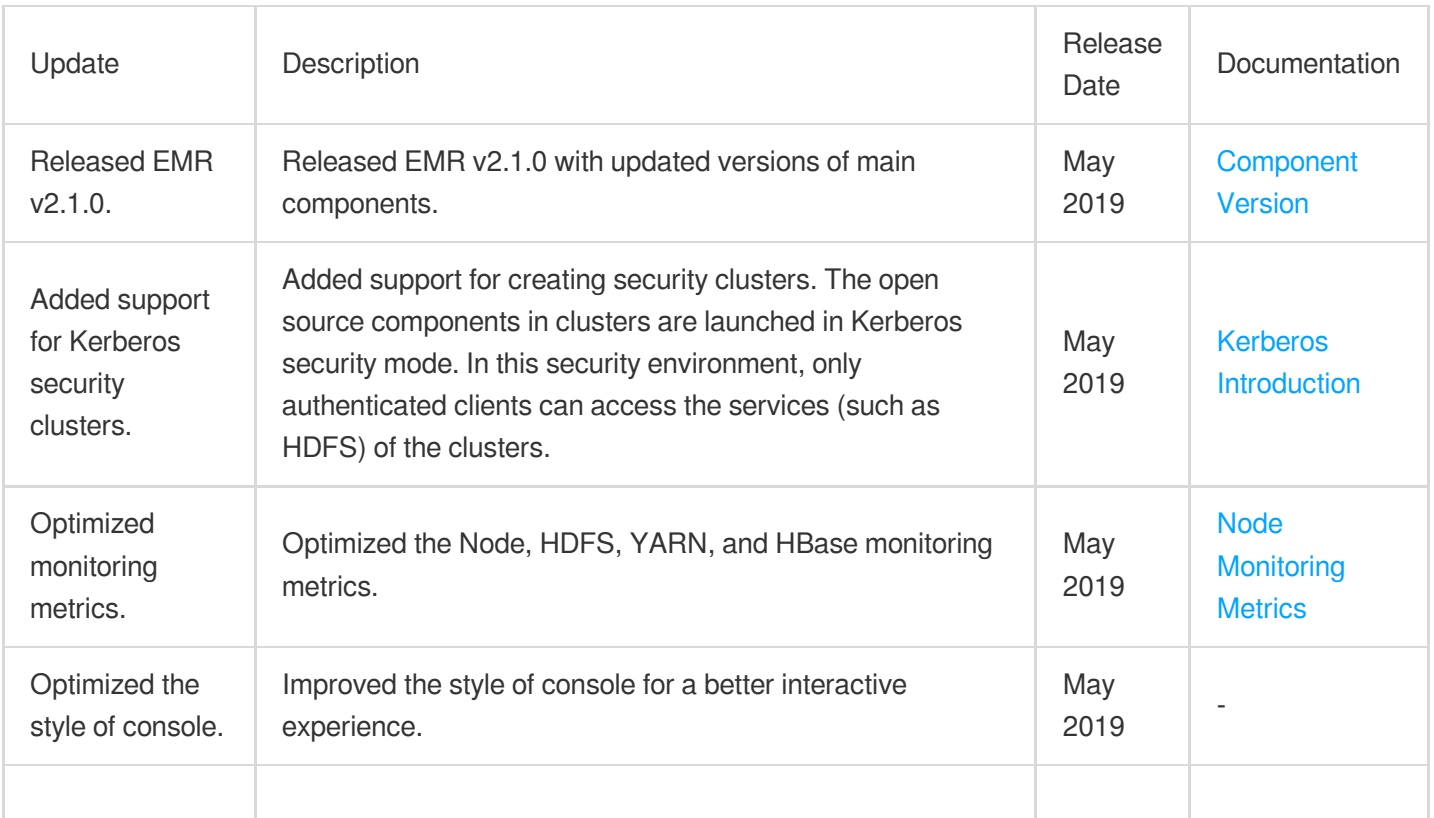

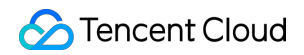

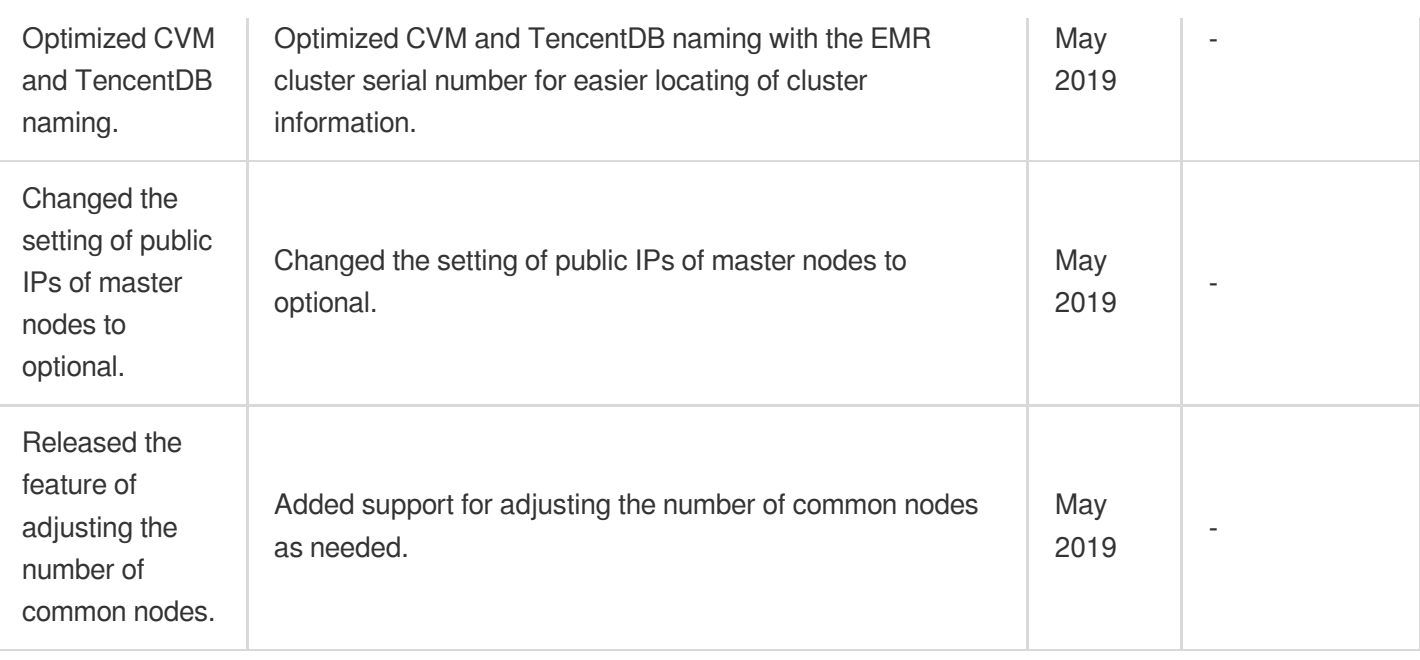

# March 2019

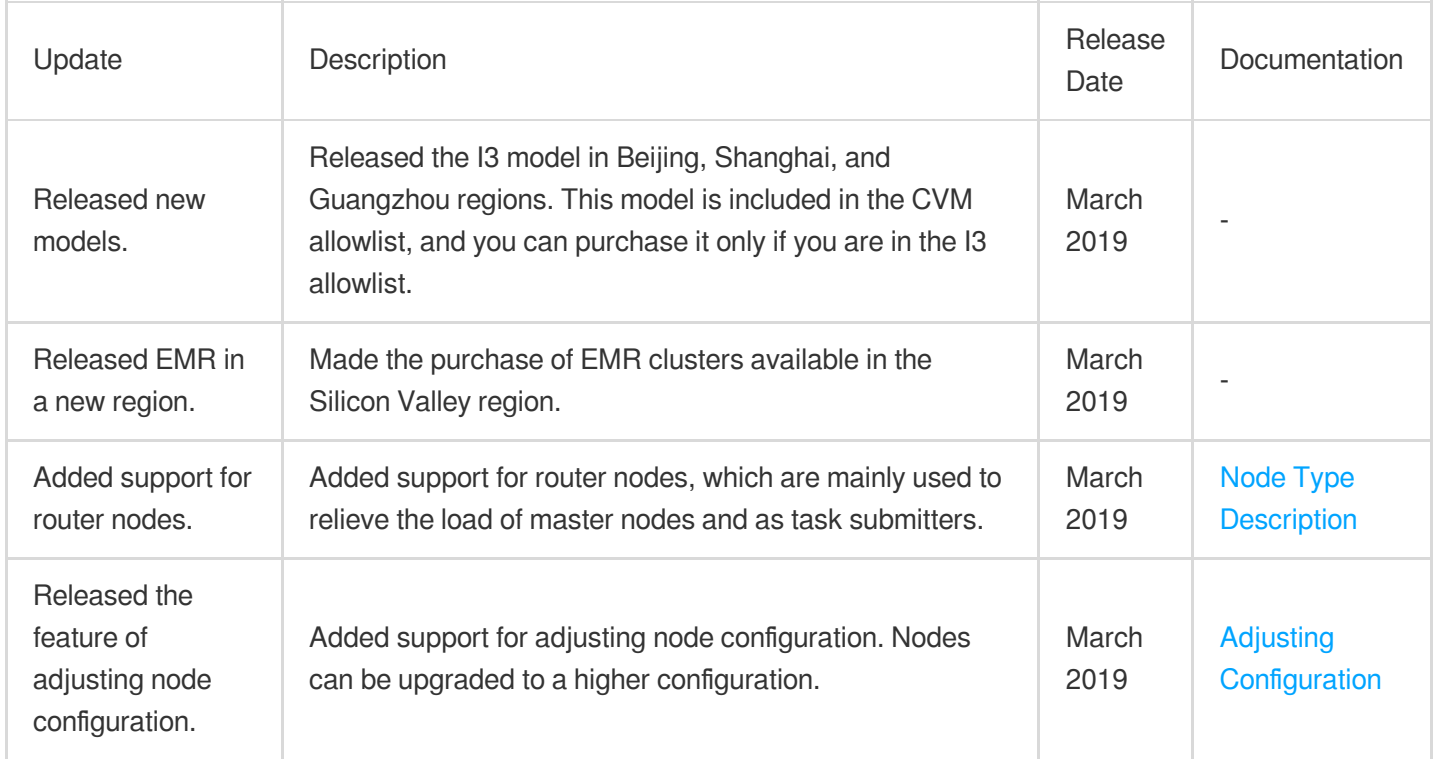

# January 2019

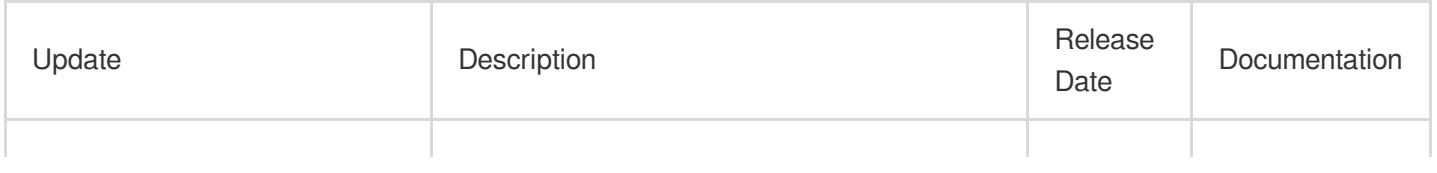

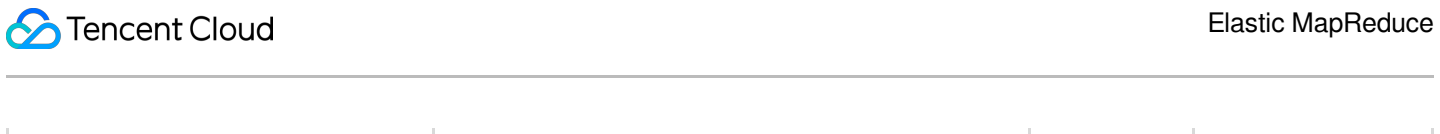

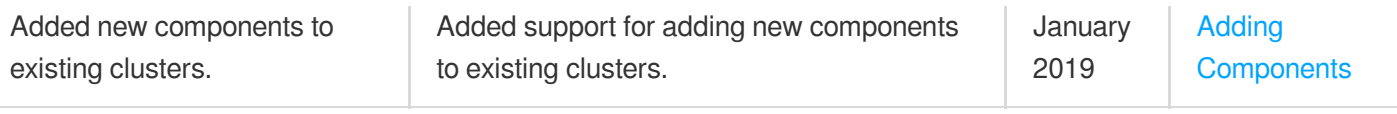

# <span id="page-28-1"></span><span id="page-28-0"></span>**Announcements** Alarm Policy Migration

Last updated: 2022-11-25 16:06:46

# **Background**

Elastic MapReduce upgraded its server and component service monitoring items on September 10, 2019. A new policy type "Elastic MapReduce" has been added, which covers hundreds of monitoring metrics. You can configure alarm policies under the **Elastic [MapReduce](https://www.tencentcloud.com/document/product/248/36845)** policy type in Cloud Monitor. **The original policy type "EMR" was deprecated at 23:00 on March 30, 2021, and all the configured "EMR" alarm policies were invalidated.** To add new alarm policies, configure under the "Elastic MapReduce" policy type.

#### **Comparison of "EMR" and "Elastic MapReduce" policy types:**

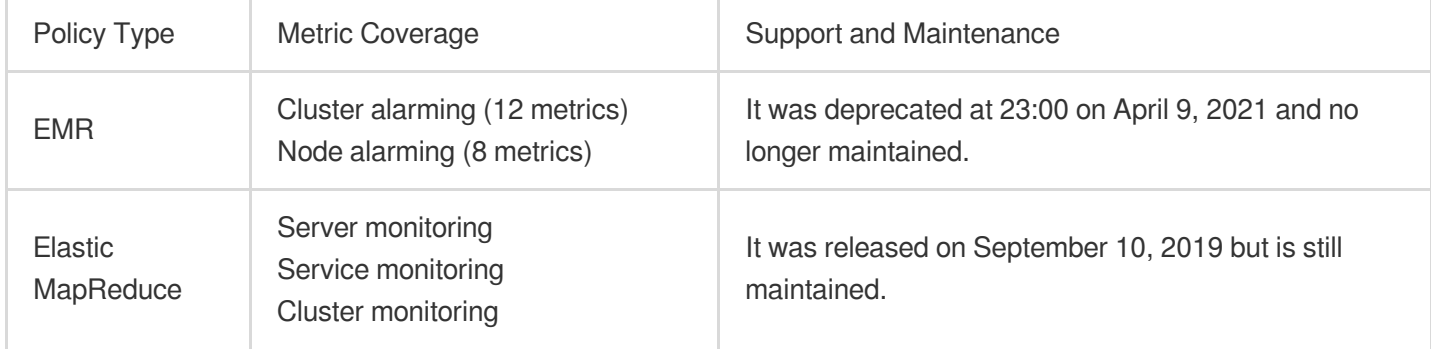

#### **Note:**

The "Elastic MapReduce" policy type covers all the metrics of the "EMR" policy type. For details, see Comparison of new and original metrics.

### Alarm policy transfer

After the "EMR" policy type was deprecated, the system automatically migrated existing alarm policies under the "EMR" policy type to the "Elastic MapReduce" policy type. See further notifications for specific rules and verification methods.

#### **Note:**

A few users might need to migrate them manually.

#### **Steps for manual migration are as follows:**

1. Sort out exiting alarm metrics and policies.

Log in to the Cloud Monitor [console,](https://console.tencentcloud.com/monitor/overview) select **Alarm Management** > **Alarm Configuration** > **Alarm Policy** on the left

sidebar, click **Advanced Filter**, select any sub-type of the "EMR" policy type in **Policy Type**, search for related alarm policies, and download them. Repeat this step to download the alarm policies under other sub-types of the "EMR" policy type.

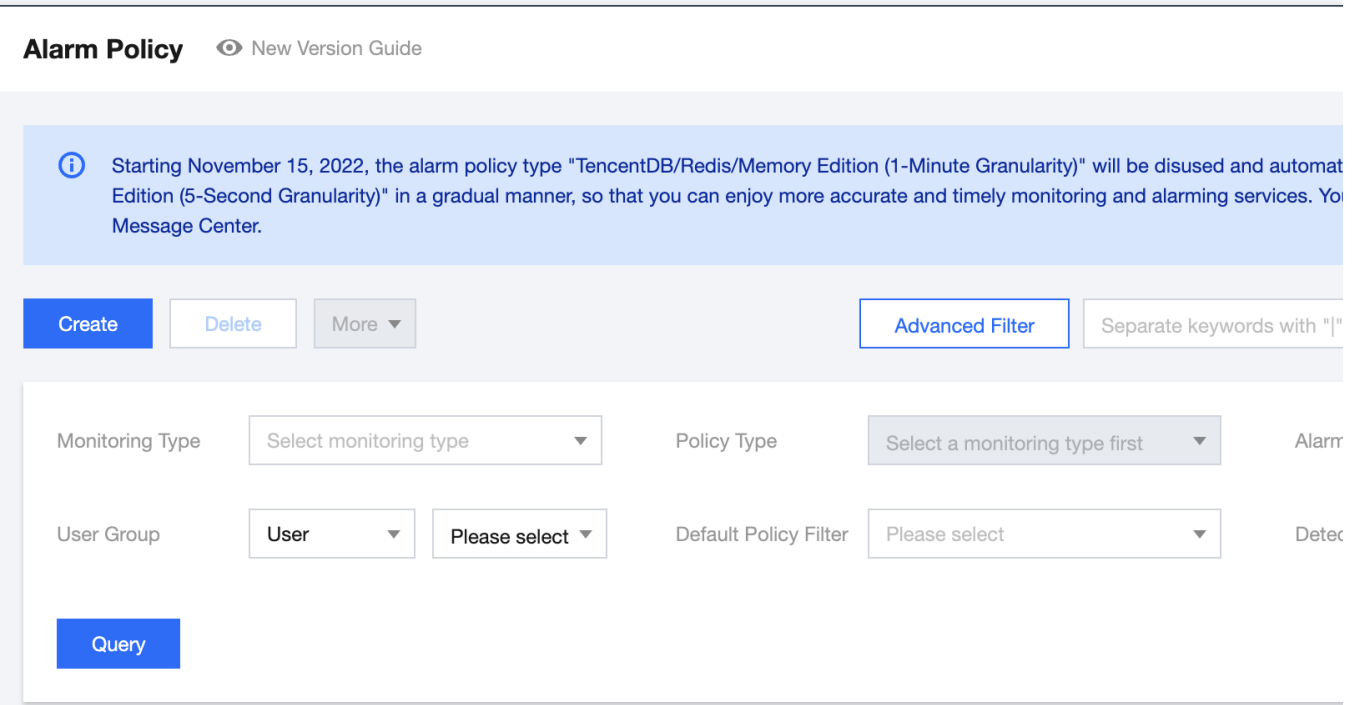

#### 2. Configure alarm policies.

Click **Alarm Configuration** in the cluster list to go to the **Alarm Policy** page, click **Create**, select **Elastic MapReduce** in **Policy Type**, and configure an alarm policy according to one of the policies sorted out and downloaded in step 1. Repeat this step to configure other alarm policies. For more information on the configuration method, see Alarm [Configurations](https://www.tencentcloud.com/document/product/1026/31120).

3. Verify the new alarm policies.

Verify that the "Elastic MapReduce" alarm policies are activated and can successfully trigger alarms. Set trigger thresholds in **Metric Alarm**, set recipient groups or recipients, and select receiving channels (email, SMS, or WeChat) for verification. Take memory zone percentage\_SO as an example: when the statistical period is five minutes, and the percentage is greater than or equal to 1% and lasts for five minutes, an alarm will be triggered once every five minutes.

4. Delete original alarm policies.

After verifying the new alarm policies, delete the original alarm policies configured under the "EMR" policy type. Select any sub-type of the "EMR" policy type in **Policy Type**, search for related alarm policies, and delete them. Repeat this step to delete the alarm policies under other sub-types of the "EMR" policy type.

If you encounter any issues during the transfer, [contact](https://www.tencentcloud.com/contact-us) us for assistance.

#### Comparison of new and original metrics

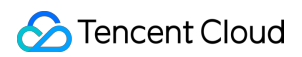

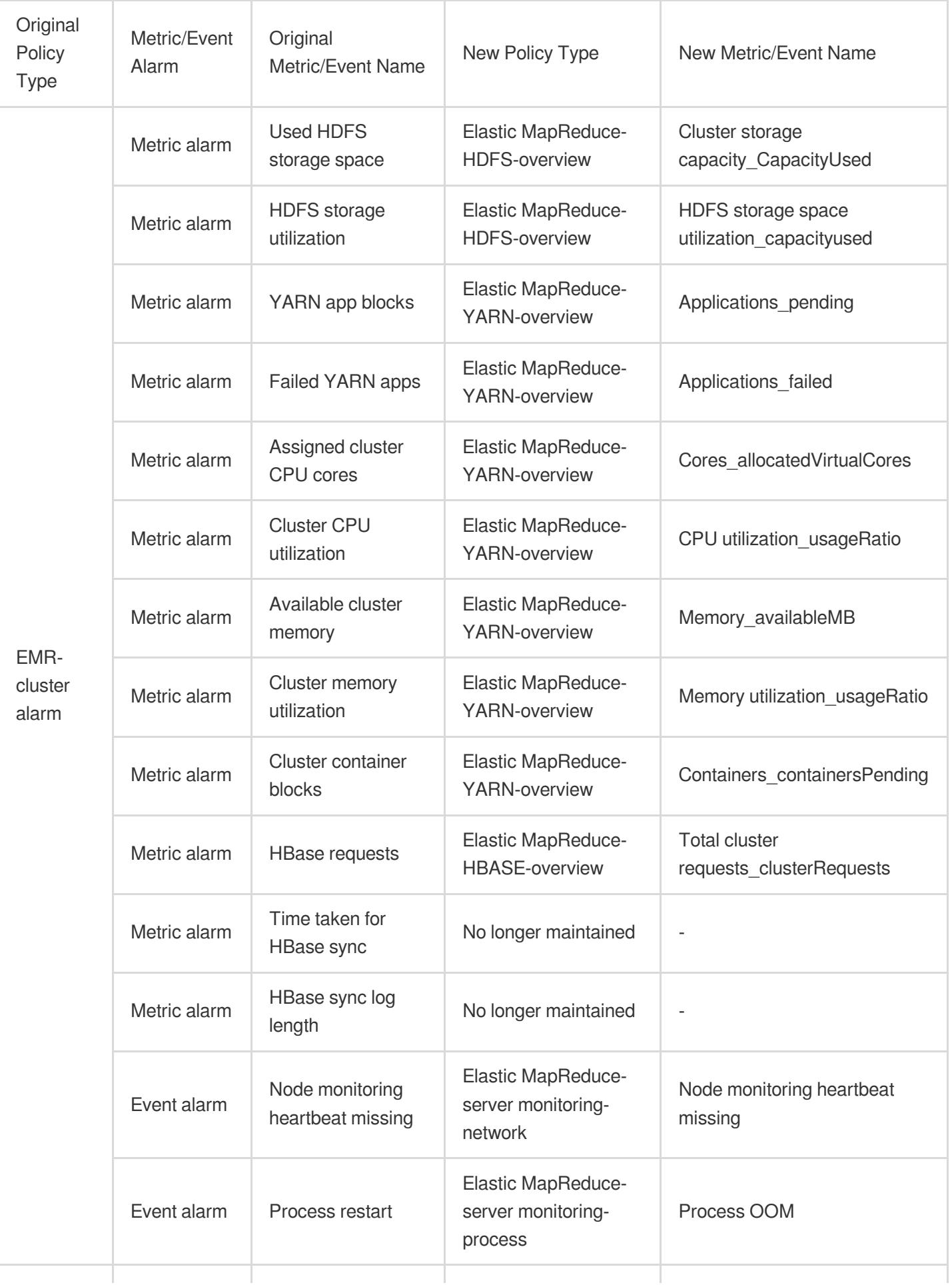

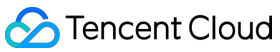

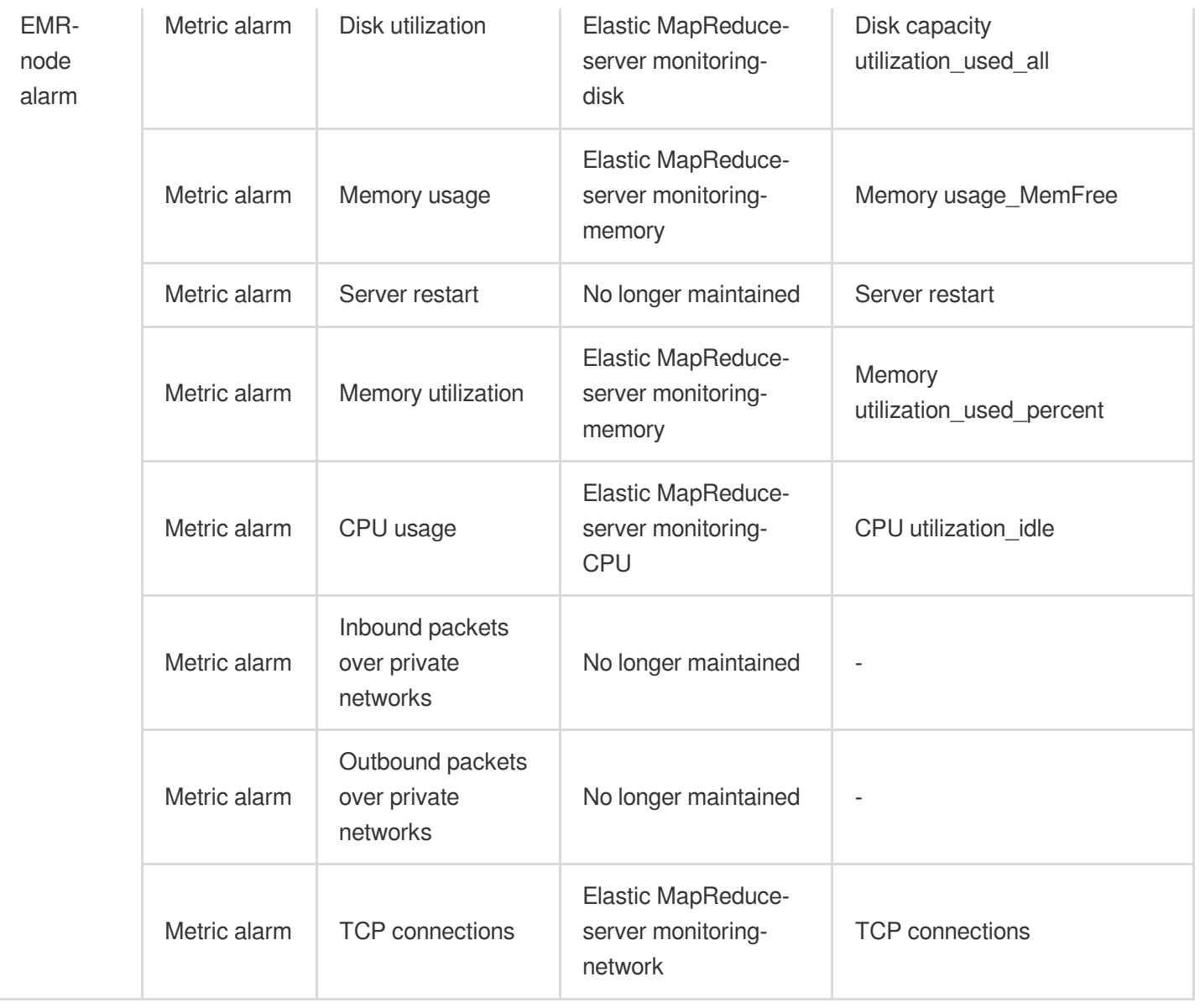

# <span id="page-32-1"></span><span id="page-32-0"></span>Security Announcements Notice for Apache Log4j 2 RCE Vulnerability

Last updated:2022-05-16 12:15:40

# Vulnerability Description

Recently, Tencent Cloud has noticed that the remote code execution vulnerability in Apache Log4j 2 has been disclosed. There is a JNDI injection vulnerability in Log4j 2, which can be triggered when the program logs the userinput data. It can be exploited to run any code on the target server. For more information on the vulnerability, see [here](https://s.tencent.com/research/report/144).

#### Impact

Components in EMR such as Flink, Hive, Ranger, Presto, Oozie, Knox, Storm, and Druid are affected by this vulnerability. If you are affected, fix it as instructed below.

#### **Solution**

Replace the Log4j 2 package with a safe version. Affected versions: Apache Log4j2 2.0–2.15.0-rc1. Safe versions: Apache Log4j 2.17.1.

# Fix Command

1. Run the fix command in the standard EMR directory:

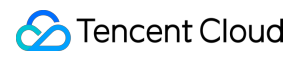

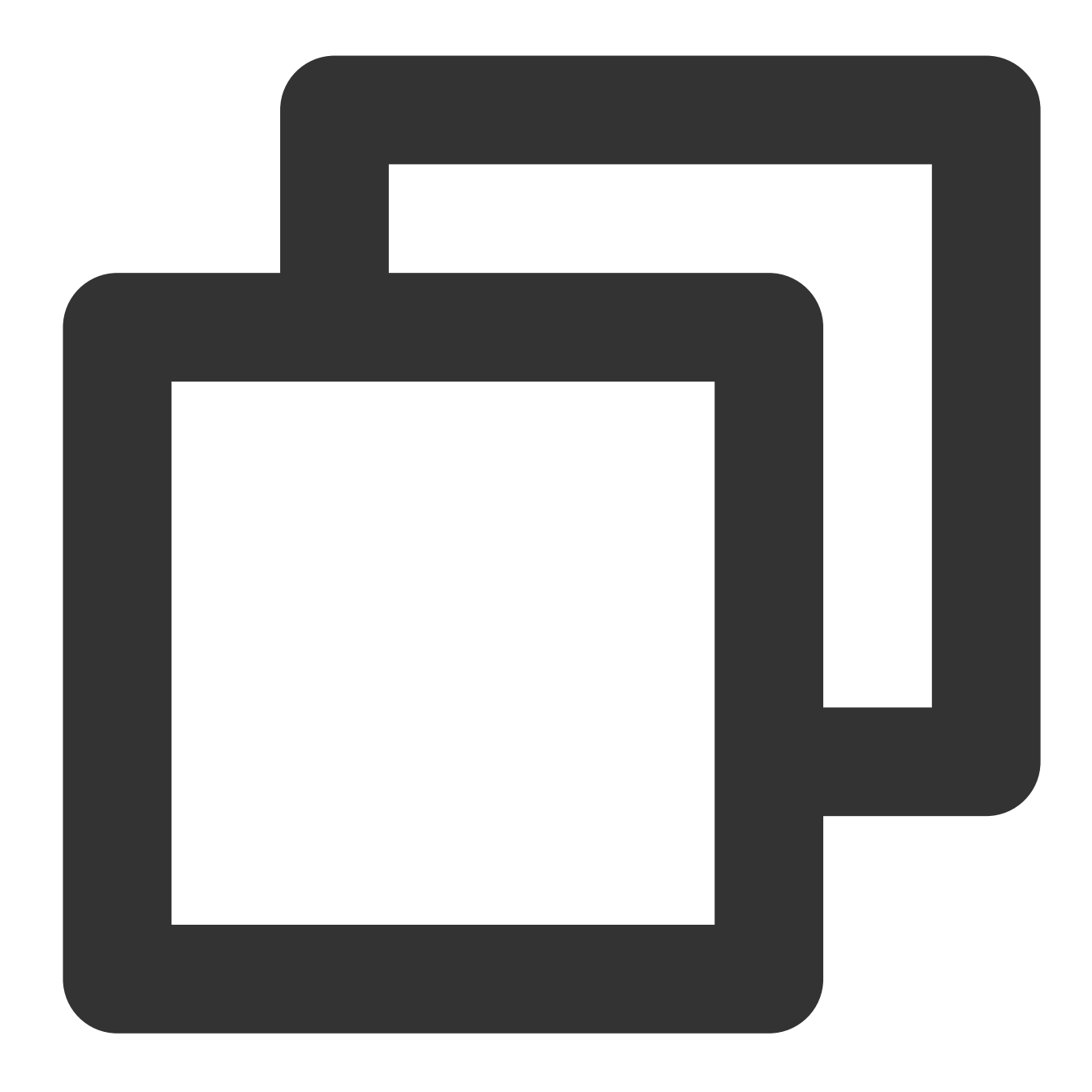

wget https://image-repo-gz-1259353343.cos.ap-guangzhou.myqcloud.com/user-patches/ log4j2.sh -O fix-log4j2.sh && bash -x fix-log4j2.sh /usr/local/service

2. Fix the JAR packages in the cache directory when running the task.

Make sure that there are no problematic JAR packages in the submitted task; otherwise, they will be cached again in the task submitted next time.

Directly delete the problematic JAR packages in the directory.

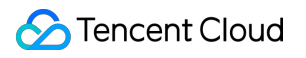

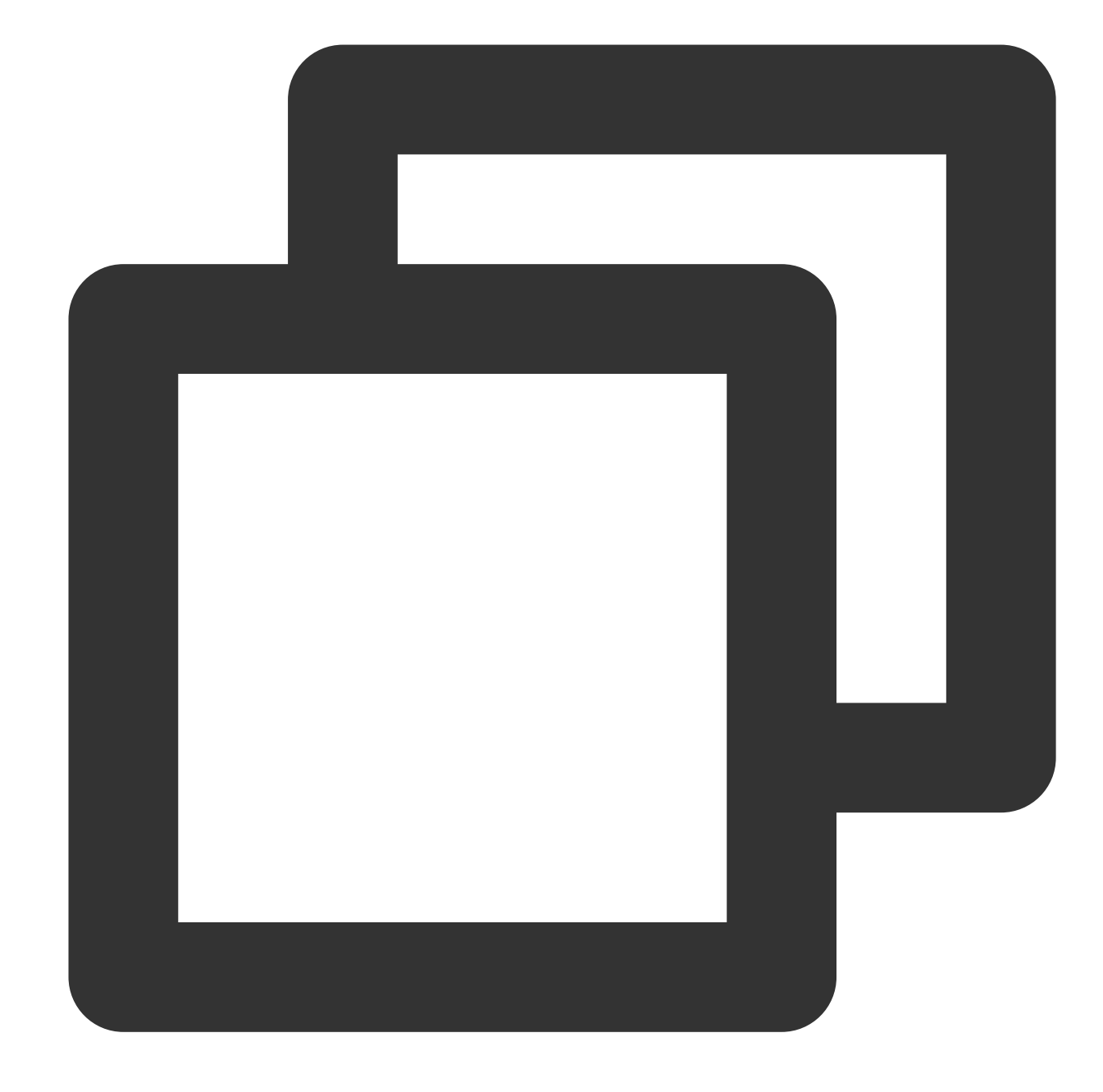

```
/data/emr/yarn/local/filecache/
/data/emr/yarn/local/usercache/
/data1/emr/yarn/local/filecache/
/data1/emr/yarn/local/usercache/
/data2/emr/yarn/local/filecache/
/data2/emr/yarn/local/usercache/
```
The above lists the information of only three data disks, where the number following `/data` is the data disk index. You need to clear the corresponding files in the `/data` directory of all data disks.

3. Run the following command to fix non-standard directories (directories other than /usr/local/service).

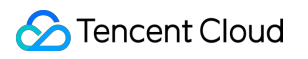

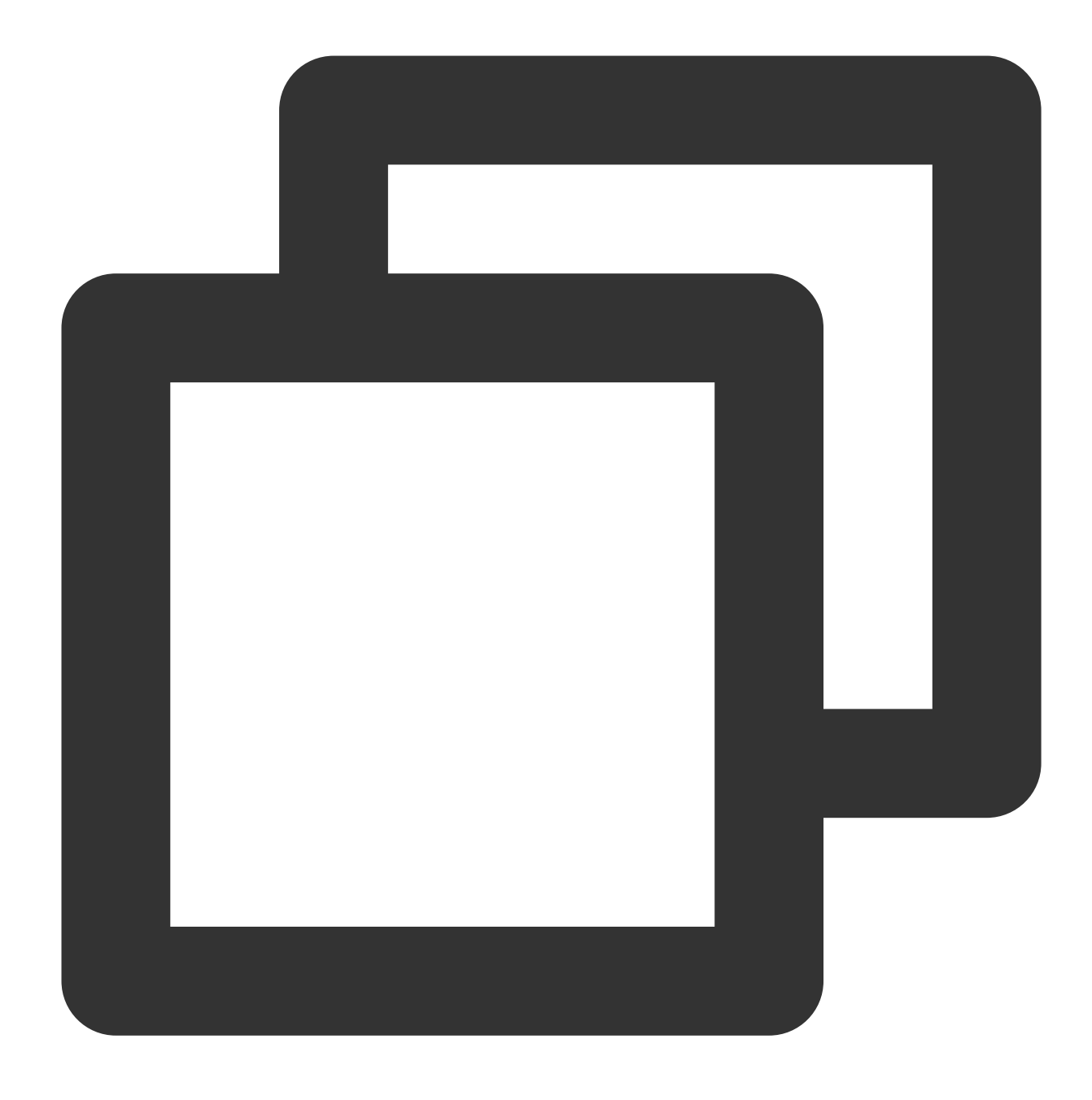

#### EXTRA\_DISRUPTOR\_DIR=/path/to/other bash fix-log4j2.sh /path/to/other

4. Fix in other scenarios.

Upgrade the six JAR packages related to the vulnerability: log4j-api, log4j-core, log4j-jul, log4j-slf4j-impl, log4j-web, and disruptor. If such a package doesn't exist, you don't need to replace it.

#### Service Restart and Grayscale Fix

1. Perform a fix on a node in the cluster.

Restart the Flink, Spark, Hive, Ranger, Presto, Oozie, Storm, Impala, Knox, and Druid services on the node.

Restart all resident tasks, including Flink, Storm, and Spark tasks.

2. After confirming that everything is OK by restarting the services on the node, perform the fix on other nodes.

# Fix Process

1. Place the six fixed JAR packages in the  $fix-log4$  directory of the execution directory.

2. Search for problematic packages in the target directory and replace the found ones with the six fixed JAR

packages. The problematic JAR packages in the tar.gz and war packages, as well as the cache package in the /user/hadoop/share path on HDFS will be replaced at the same time.

```
Replace log4j-api,log4j-core,log4j-jul,log4j-slf4j-impl,log4j-web 2.0-2.17.1 with the
2.17.1 version.
```
Replace the versions earlier than disruptor-3.4.2.jar with the 3.4.2 version. Note that the disruptor needs to be replaced only for certain components.

# Rollback Steps for Service Problems

You need to copy the problematic JAR packages back and delete the added latest JAR packages.

1. Decompress the backup file.

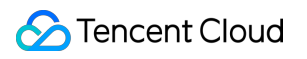

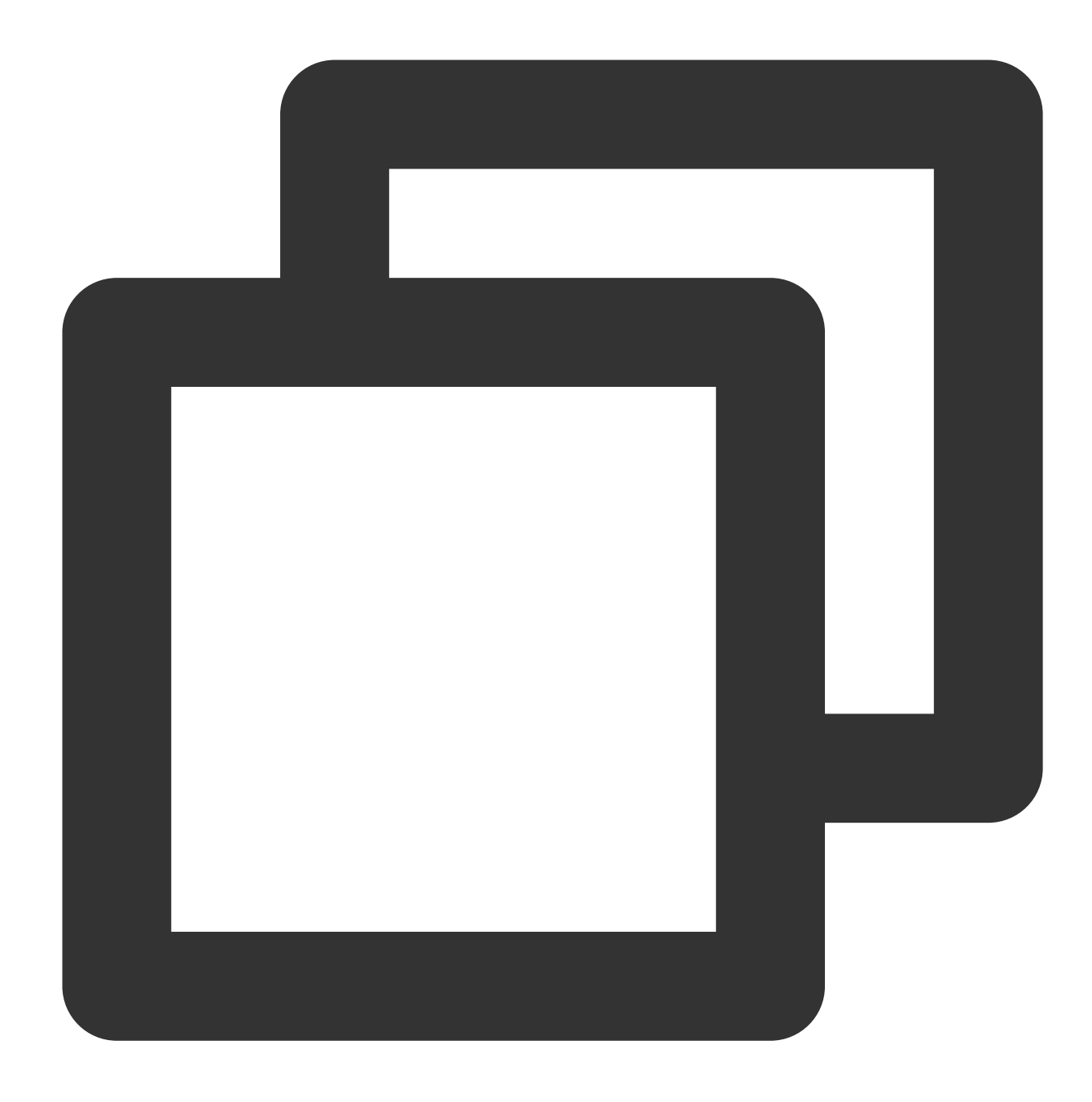

```
cd fix-log4j2
tar zxvf rm_if_no_need_to_rollback.tar.gz.1639576622
```
#### 2. Copy the backup file back.

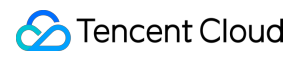

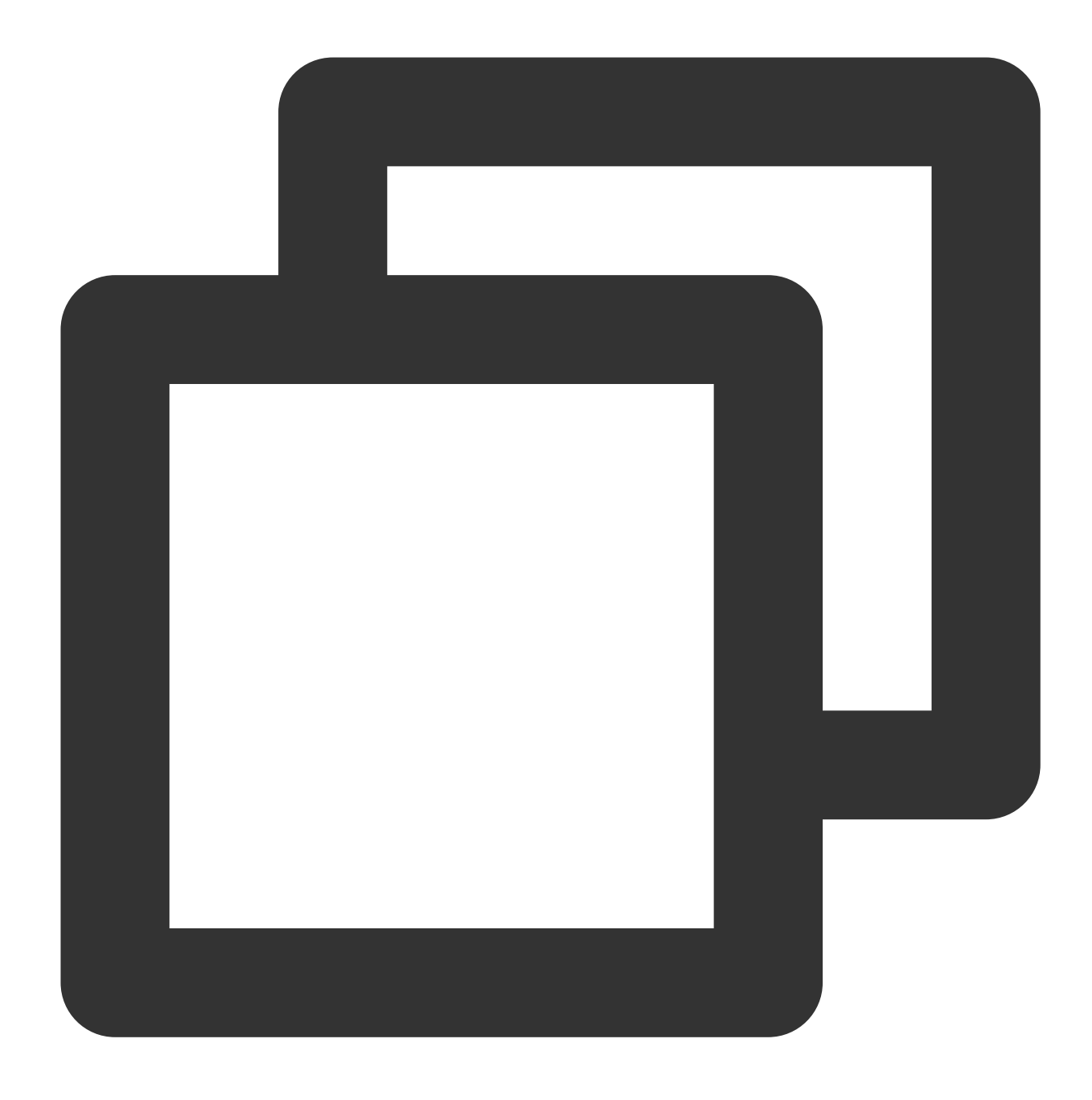

cp -r ./root/fix-log4j2/emr\_fix\_log4j\_bak\_10812\_1639576622/usr/local/service/\* /us

3. Delete the added latest Log4j JAR packages.

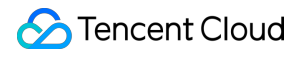

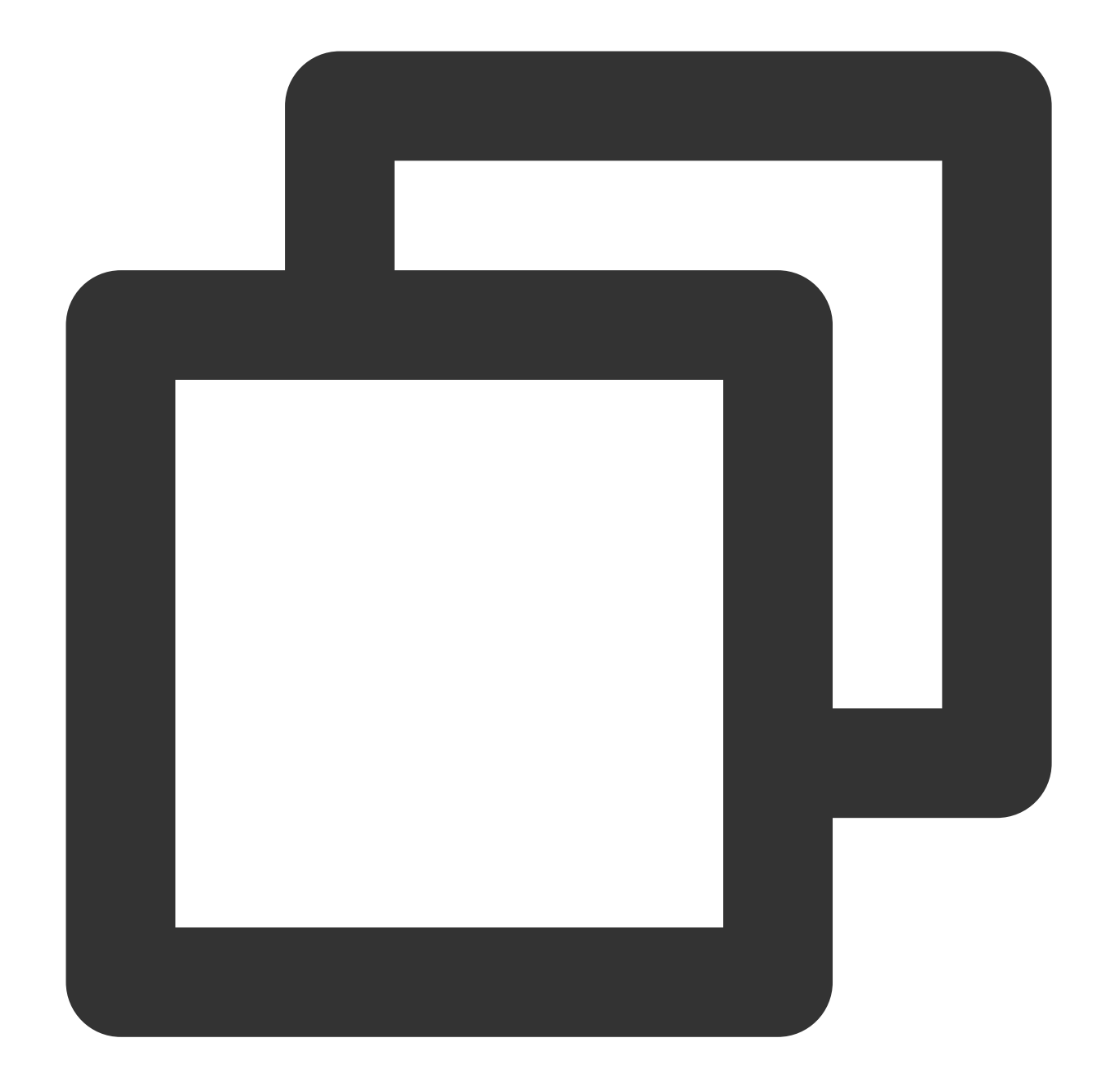

```
find /usr/local/service/ -name log4j-api-2.17.1.jar | xargs -n1 -I{} rm -f {}
find /usr/local/service/ -name log4j-web-2.17.1.jar | xargs -n1 -I{} rm -f {}
find /usr/local/service/ -name log4j-jul-2.17.1.jar | xargs -n1 -I{} rm -f {}
find /usr/local/service/ -name log4j-slf4j-impl-2.17.1.jar | xargs -n1 -I{} rm -f {
find /usr/local/service/ -name log4j-core-2.17.1.jar | xargs -n1 -I{} rm -f {}
```
#### 4. To roll back in the /path/to/other directory, replace /usr/local/service/ with /path/to/other .